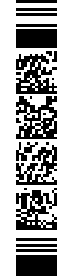

# SPECIFICHE FUNZIONALI

# Flusso AFO

# Assistenza Farmaceutica Ospedaliera

Versione 1.0 – 14 dicembre 2023

# **SOMMARIO**

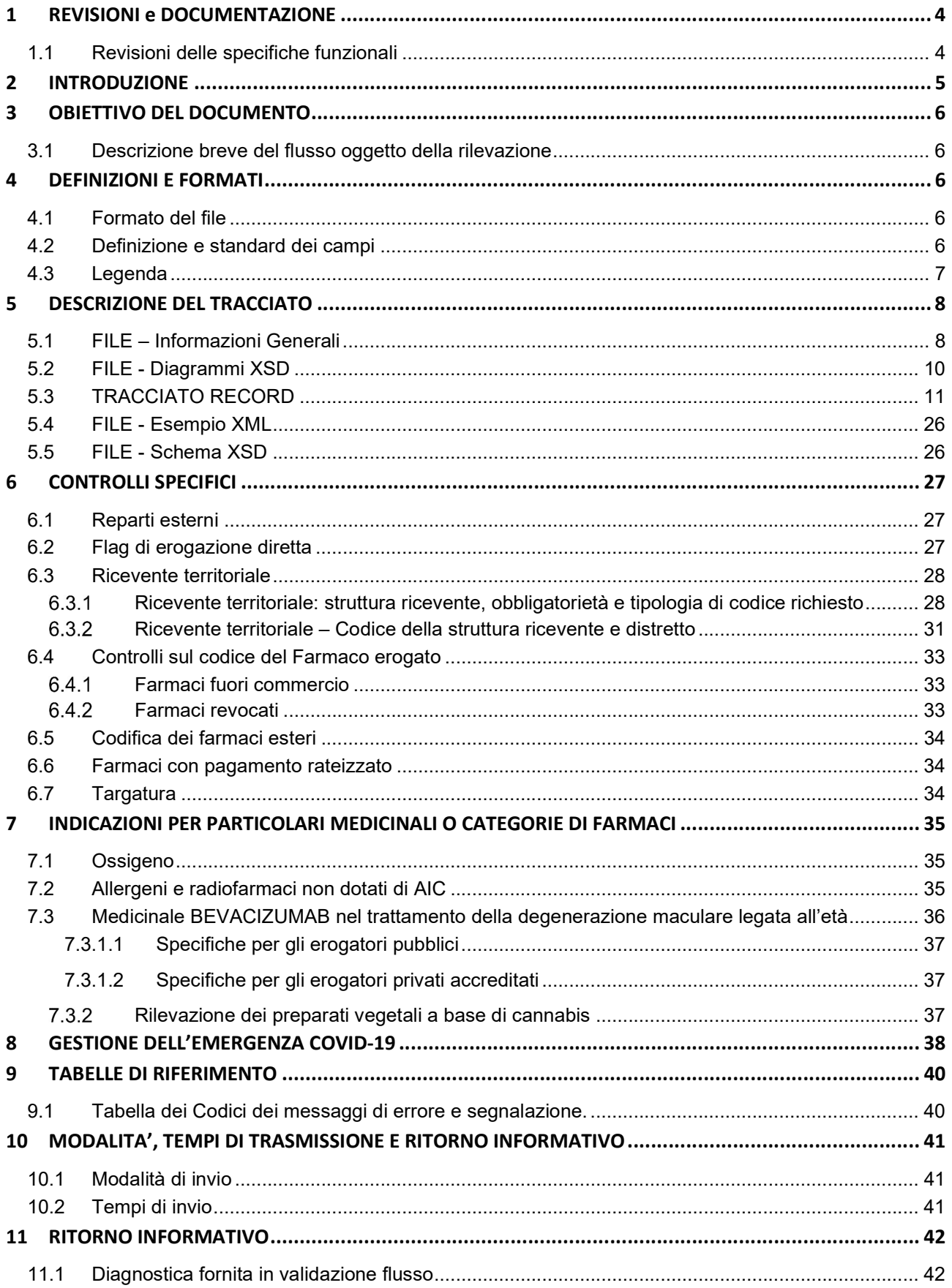

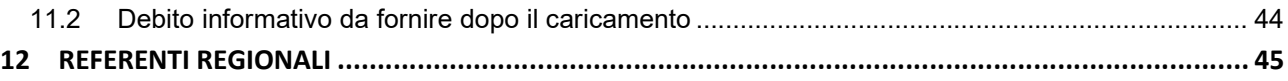

# 1 REVISIONI E DOCUMENTAZIONE

# 1.1 Revisioni delle specifiche funzionali

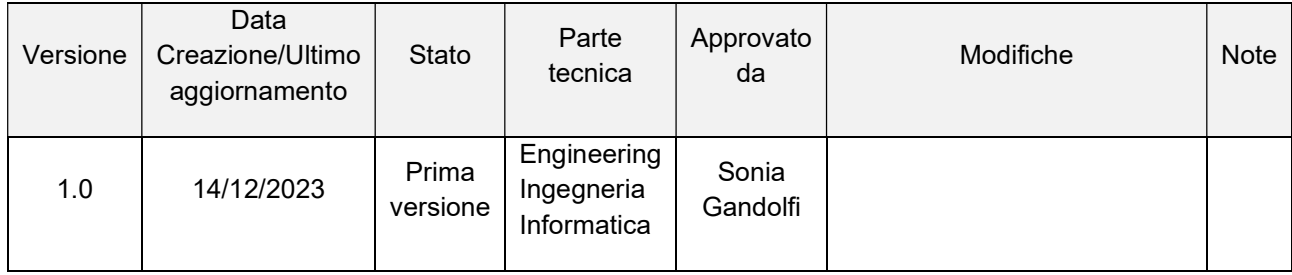

# 2 INTRODUZIONE

Nella Regione Emilia-Romagna dal 2002 è attivo il flusso dell'assistenza farmaceutica ospedaliera (AFO) per la rilevazione dei farmaci destinati al consumo interno nelle strutture ospedaliere e territoriali, nonché dei dati relativi al consumo di farmaci per la distribuzione diretta e per conto, sia in termini di tipologia che di costi. Il flusso risponde all'esigenza di disporre di informazioni per il sistema di valutazione dell'appropriatezza ed economicità dell'erogazione dei livelli di assistenza che ogni Regione è chiamata a garantire e monitorare nell'ambito dell'organizzazione del proprio Servizio Sanitario.

L'assistenza farmaceutica costituisce infatti uno dei settori sanitari con il maggior impegno di risorse e, in particolare a partire dalla Legge 405/2001, sono stati individuati dalla normativa nazionale importanti ambiti di intervento per il contenimento della spesa, pertanto, le azioni di governo che ogni regione deve attivare necessitano del supporto di un adeguato sistema informativo.

La conoscenza del consumo di farmaci ad acquisto ospedaliero ha assunto rilevanza quindi non solo in relazione alla specifica attività di ricovero o ambulatoriale, ma anche all'assistenza territoriale, dal momento che una quota di farmaci ad acquisto ospedaliero viene distribuita direttamente ai cittadini per il consumo al proprio domicilio o a strutture territoriali per la loro attività.

La rilevazione è sostanzialmente finalizzata alla conoscenza analitica, qualitativa e quantitativa dei farmaci distribuiti da parte della farmacia ospedaliera/aziendale ed utilizzati nell'attività ospedaliera interna, nelle strutture territoriali, per i pazienti in assistenza domiciliare, semiresidenziale e residenziale, e direttamente a singoli pazienti, seguiti per controlli ricorrenti o come primo ciclo terapeutico in fase di dimissione, a garanzia della continuità assistenziale. Sono ricompresi anche i medicinali acquistati dalle aziende sanitarie ed erogati dalle farmacie convenzionate tramite l'attività di distribuzione per conto.

Il flusso permette di distinguere le diverse tipologie di ricevente, al fine di separare i consumi ospedalieri da ciò che non è utilizzato per l'attività interna specifica e di individuare e monitorare nel tempo le caratteristiche qualitative, quantitative e la spesa per la distribuzione diretta dei farmaci, consentendo di ottenere un quadro completo dei consumi della farmaceutica ospedaliera e territoriale.

Inoltre, dal 2009, con il DM 4.02.09, a livello centrale è stata istituita la rilevazione nazionale per il "Monitoraggio dei consumi di medicinali in ambito ospedaliero" (Flusso CO) per rispondere agli obiettivi strategici del Nuovo Sistema Informativo Sanitario (NSIS) sul tema dei consumi di medicinali e della spesa farmaceutica. I dati raccolti con il flusso AFO assolvono pertanto anche al debito informativo nazionale e contribuiscono al complesso sistema di monitoraggio del ciclo di vita del farmaco e dell'impiego di medicinali che comprende anche il flusso della Tracciabilità del farmaco<sup>1</sup>. A decorrere dal 2017, nell'ambito della valutazione dei livelli essenziali di assistenza, sono stati infatti introdotti specifici adempimenti che riguardano la trasmissione al Nuovo Sistema Informativo Nazionale (NSIS) delle informazioni contenute nei flussi informativi regionali e la coerenza con il flusso della Tracciabilità del farmaco e il flusso economico della contabilità, rafforzando la necessità di disporre di dati affidabili e completi anche in risposta alle esigenze di monitoraggio della spesa farmaceutica derivanti dal livello nazionale.

<sup>1</sup> Il flusso della Tracciabilità rileva le forniture di medicinali da parte dei titolari di AIC o siti logistici, consegnati alle strutture del Sistema Sanitario pubblico (Asl, regioni, strutture sanitarie pubbliche) - DM 15 luglio 2004 e s.m.

# 3 OBIETTIVO DEL DOCUMENTO

Il seguente documento si pone l'obiettivo di fornire le informazioni utili alla compilazione del flusso dell'Assistenza Farmaceutica Ospedaliera (AFO) secondo le caratteristiche e le modalità descritte nei paragrafi che seguono.

### 3.1 Descrizione breve del flusso oggetto della rilevazione

Il Flusso AFO rileva le informazioni relative alla distribuzione in ambito ospedaliero e territoriale di medicinali da parte delle strutture sanitarie pubbliche, acquistati o resi disponibili all'impiego, compresa la distribuzione diretta per il consumo a domicilio e la distribuzione per conto del servizio sanitario pubblico da parte delle farmacie convenzionate (DPC).

In particolare, le informazioni rilevate riguardano:

- 1. Tutti i medicinali per uso umano dotati di codice di autorizzazione all'immissione in commercio (AIC/Minsan);
- 2. i gas medicinali disciplinati dal dlgs. 24 aprile 2006, n. 219 e ss.mm e ii;
- 3. le "formule magistrali" (medicinali preparati in farmacia in base ad una prescrizione destinata ad un determinato paziente<sup>2</sup>). Rientrano in questa fattispecie anche le specialità medicinali note come "galenici industriali" secondo quanto previsto dall'Art. 5 del D.Lgs 219/2006;
- 4. le "formule officinali" (medicinali preparati in farmacia in base alle indicazioni della Farmacopea europea o delle Farmacopee nazionali in vigore negli stati membri dell'Unione Europea e forniti ai pazienti dalla farmacia stessa);
- 5. I medicinali esteri non autorizzati all'immissione in commercio in Italia, utilizzati ai sensi Decreto del Ministero della salute 11 febbraio 1997.

L'unità di rilevazione è il singolo farmaco erogato nel periodo considerato che è il mese.

# 4 DEFINIZIONI E FORMATI

### 4.1 Formato del file

L'invio dei dati è previsto in un unico file con tracciato in formato XML con un corrispondente schema di convalida XSD, reso disponibile per la validazione.

Il file pertanto deve avere estensione .XML ed essere compresso in un file con estensione .ZIP. Definizioni e controlli sono descritti nei capitoli che seguono.

### 4.2 Definizione e standard dei campi

Nei paragrafi che seguono sono elencati i campi previsti dal flusso AFO con le seguenti informazioni:

- Progressivo campo e gerarchia: il primo carattere è costituito dalla lettera A mentre le 2 cifre successive indicano il numero progressivo del campo all'interno della tabella.
- Nome del campo: termine ufficiale che identifica il campo.
- Descrizione: contenuto del campo e indicazioni per la compilazione.
- Tipologia: definisce il formato del campo.
	- Le tipologie di campo previste sono le seguenti:

AN = Campo Alfanumerico, deve essere allineato a sinistra (gli zeri a sinistra sono significativi).

2 Art. 5 del decreto-legge 17/02/1998, n. 23, convertito con modificazioni dalla legge 8 aprile 1998, n. 94

- N = Campo Numerico (utilizzare il punto come separatore di interi e decimali; es. nnnnnnn.nn).
- Lunghezza: numero di caratteri del campo.
- Informazioni sul dominio e Controlli: il dominio ed i controlli cui le schede sono sottoposte prima di entrare in banca dati.

Le informazioni elencate per ogni campo sono:

- OBBLIGATORIETA': specifica se il campo è obbligatorio (se viene lasciato vuoto si ha errore scartante), oppure facoltativo. I campi facoltativi possono non essere impostati, tuttavia si assume sempre che un campo valorizzato sarà sottoposto a tutti i controlli indicati nel documento (dominio, formato, congruenza, ecc).
- FORMATO: in base alla lunghezza e alla tipologia del campo, viene rappresentato come deve essere compilato il campo.
- DOMINIO: insieme dei valori ammessi per quel campo. Può essere prefissato oppure codificato in una tabella di metadati.

### **ALTRI CONTROLLI**

Per i controlli viene specificato se si genera scarto (E) oppure una segnalazione non bloccante (W); nel caso si verifichi anche un solo errore bloccante su un record, l'intero record verrà scartato; nello stesso invio, non possono essere presenti due record con la stessa chiave.

Le operazioni previste sui dati sono le seguenti:

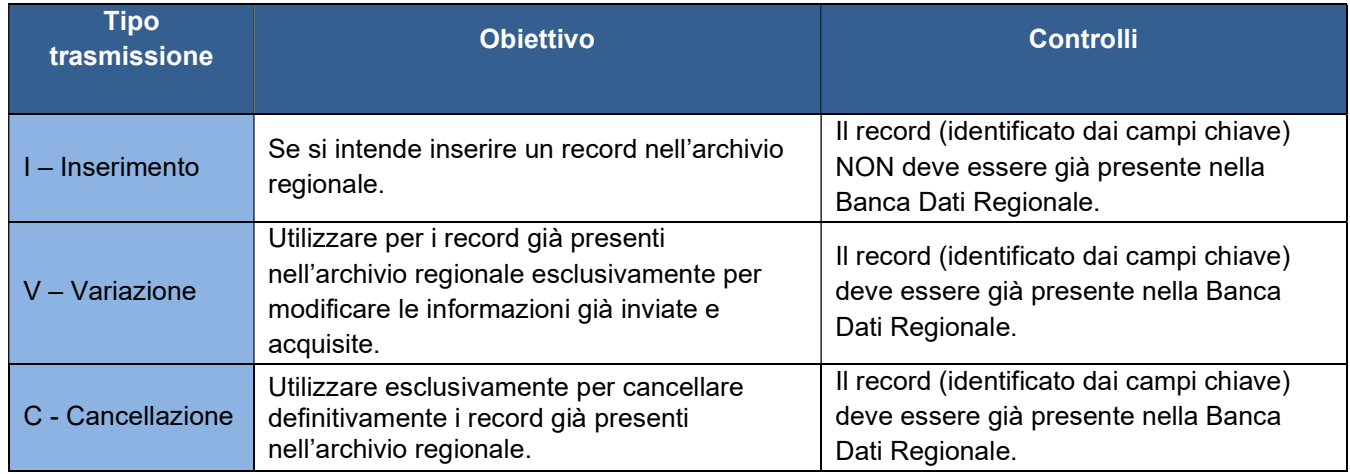

Per tutte le operazioni (I,V,C) fare riferimento al calendario degli invii riportato nei capitoli successivi.

I tipi operazione V o C possono essere utilizzati in tutti gli invii eccetto il primo e possono riguardare erogazioni di tutto l'anno. Se si intende variare i campi della chiave occorre operare con una cancellazione del vecchio record e l'inserimento del nuovo.

### 4.3 Legenda

Legenda per i paragrafi successivi.

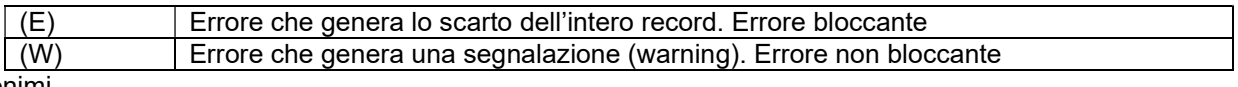

Acronimi

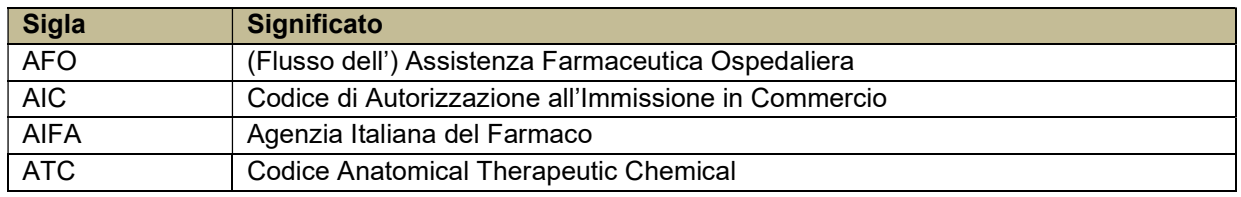

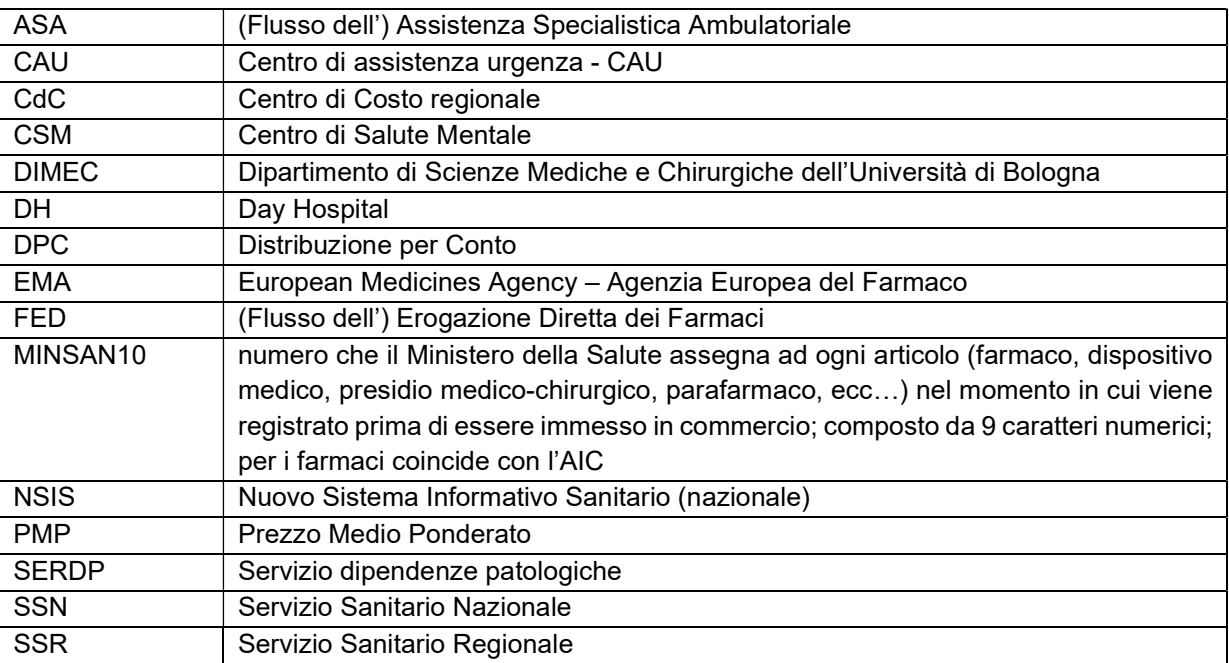

# 5 DESCRIZIONE DEL TRACCIATO

### 5.1 FILE – Informazioni Generali

La struttura del flusso è costituita da un unico file suddiviso logicamente in 2 parti, la prima dei Consumi Farmaceutici Ospedalieri e una seconda facoltativa con le Targature dei farmaci erogati per il singolo record.

Per ogni record sono individuati i seguenti nodi:

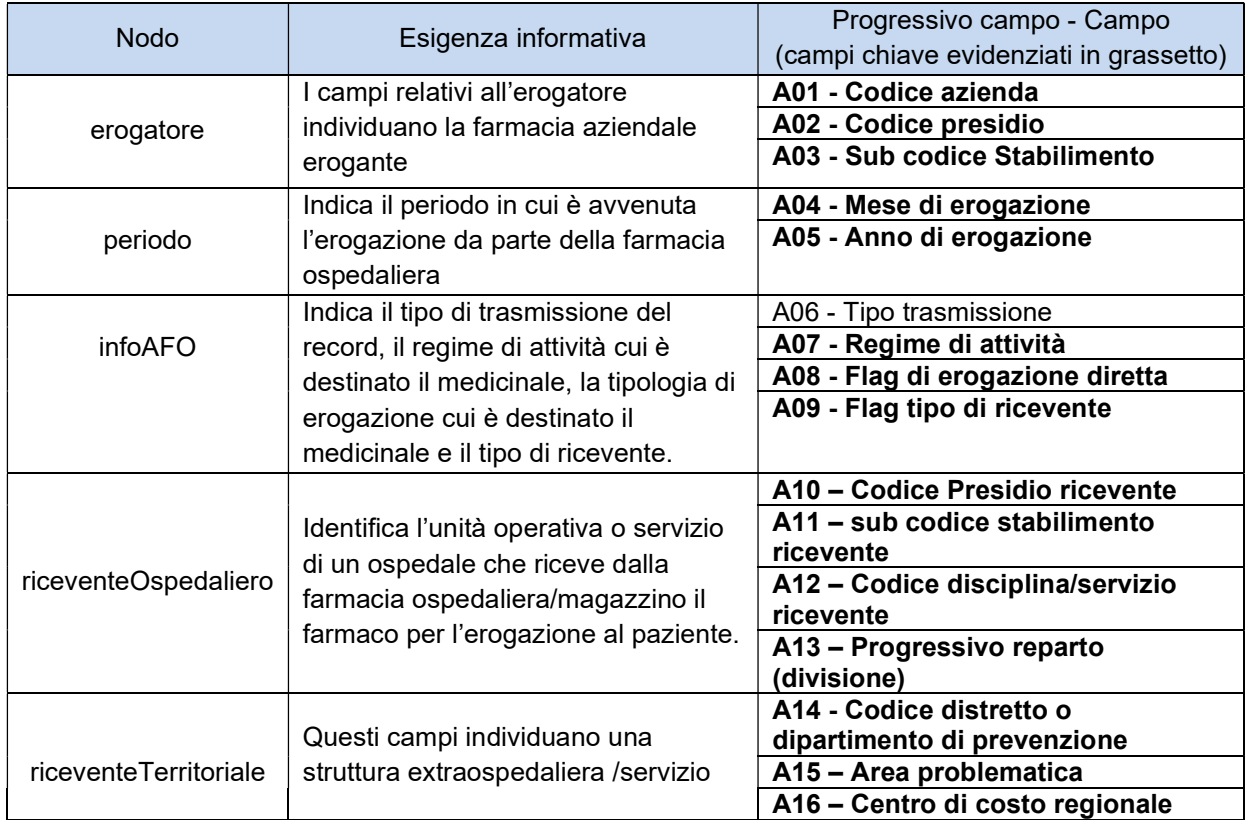

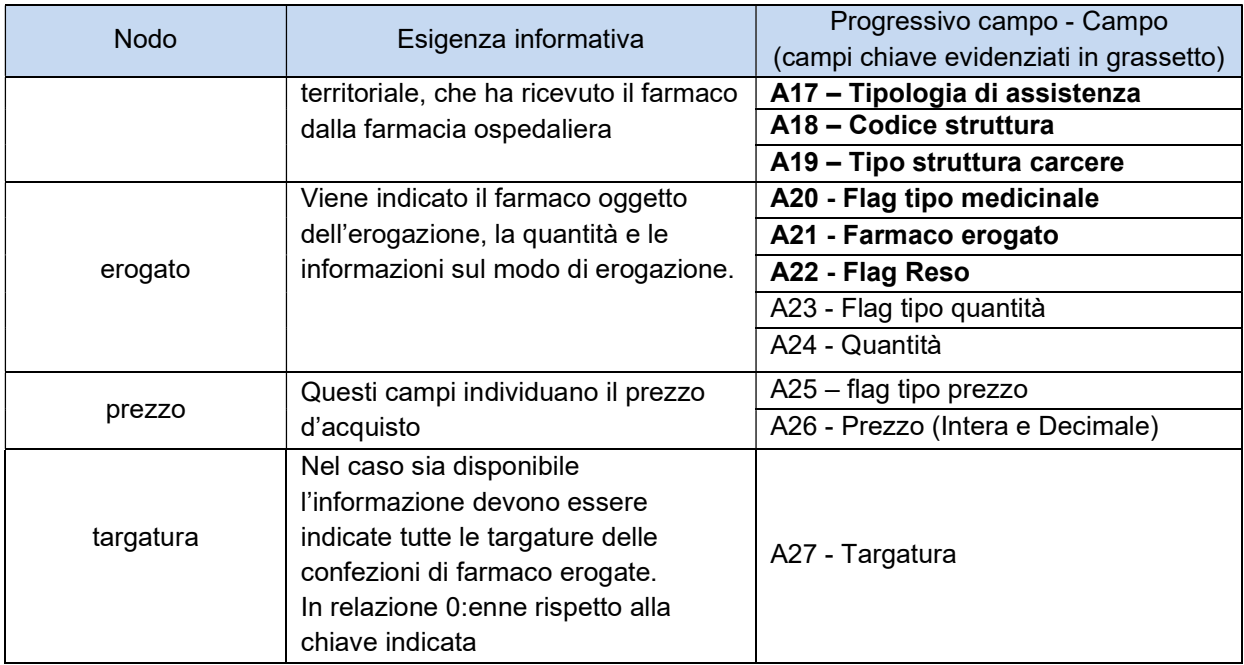

La chiave dei record è costituita da tutti i campi esclusi: flag tipo quantità, quantità, targatura, flag tipo prezzo, prezzo e tipo operazione. Nella tabella sopra riportata i campi chiave sono evidenziati in grassetto.

### 5.2 FILE - Diagrammi XSD

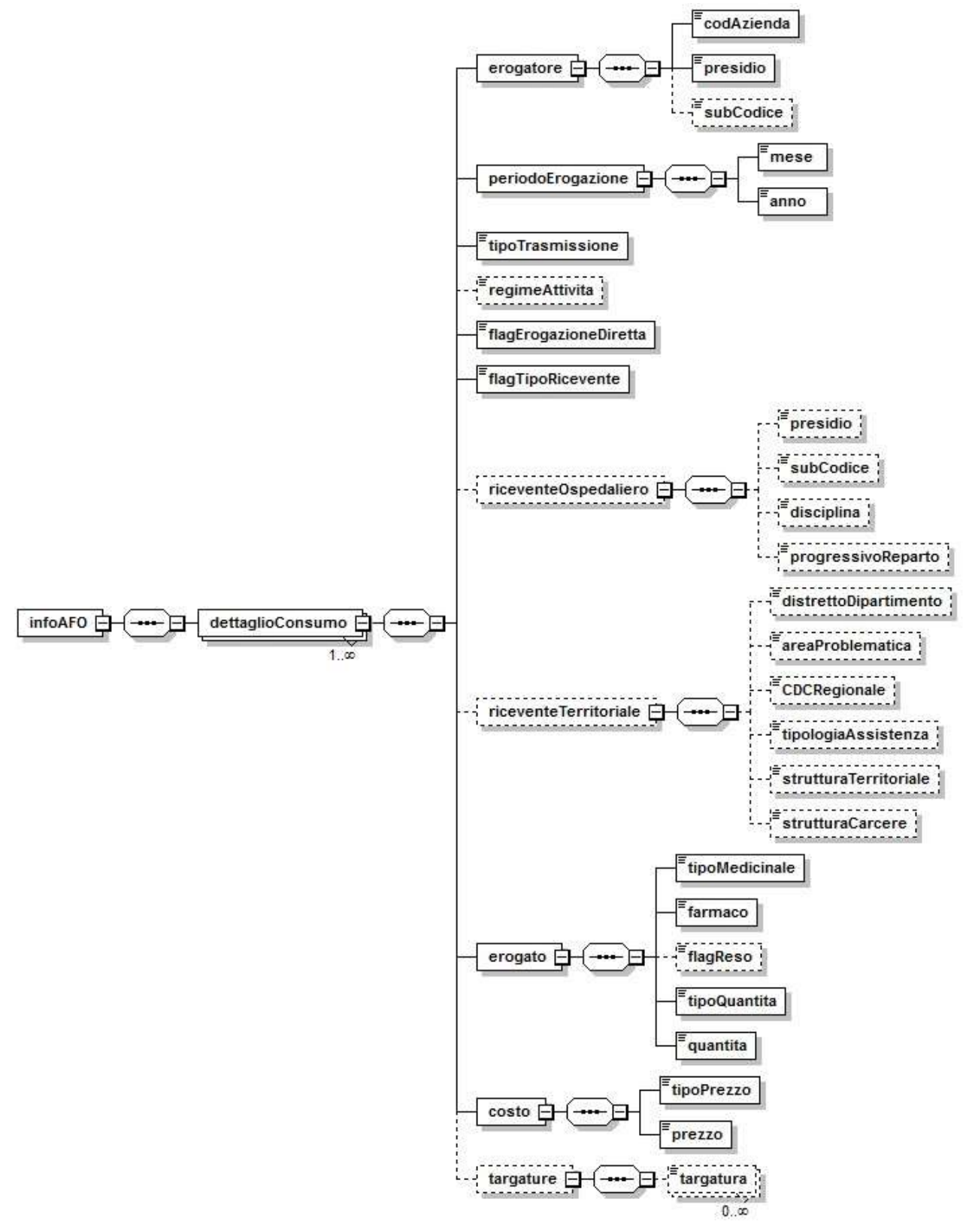

AREA ICT E TRANSIZIONE DIGITALE DEI SERVIZI AL CITTADINO

### 5.3 TRACCIATO RECORD

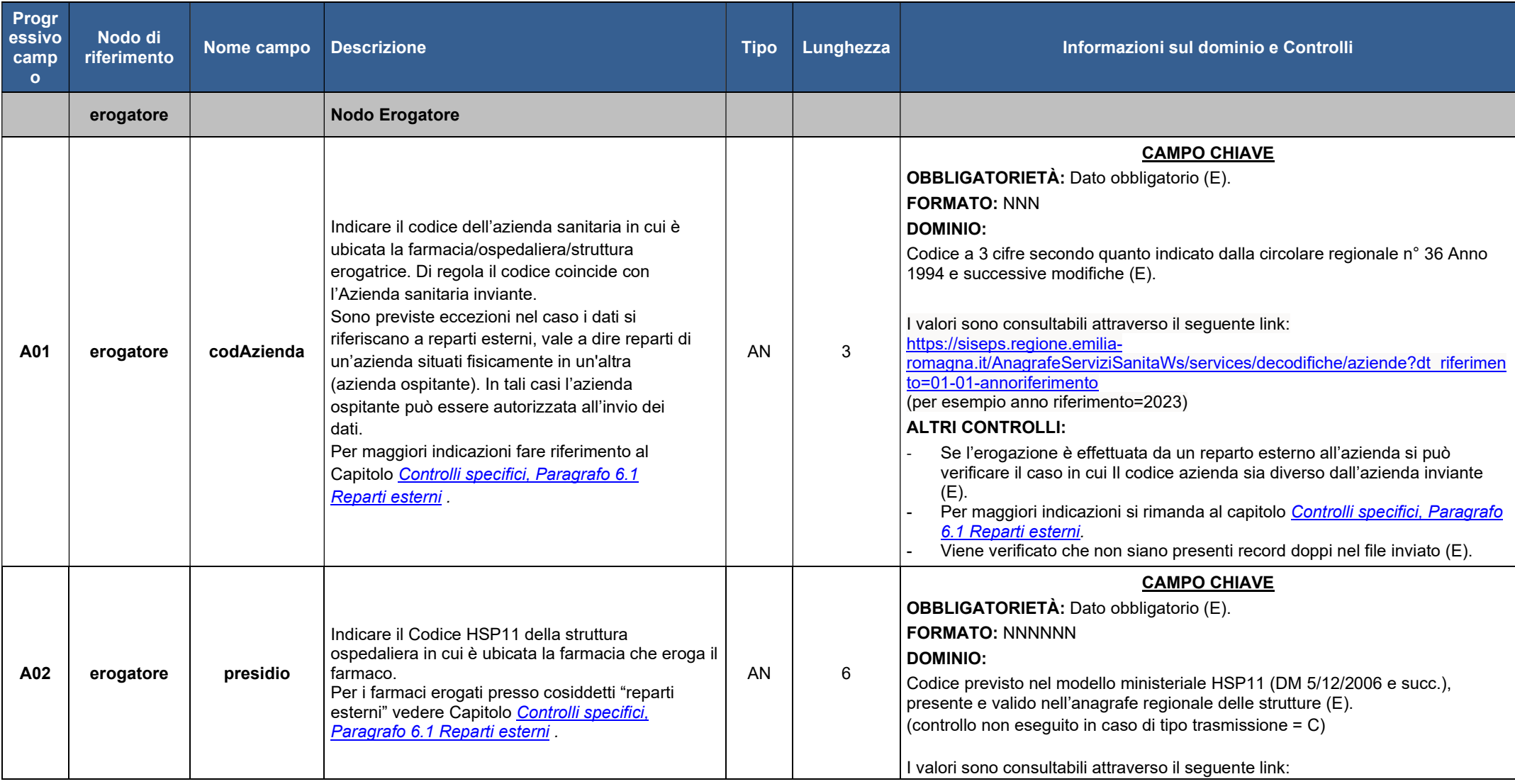

AREA ICT E TRANSIZIONE DIGITALE DEI SERVIZI AL CITTADINO

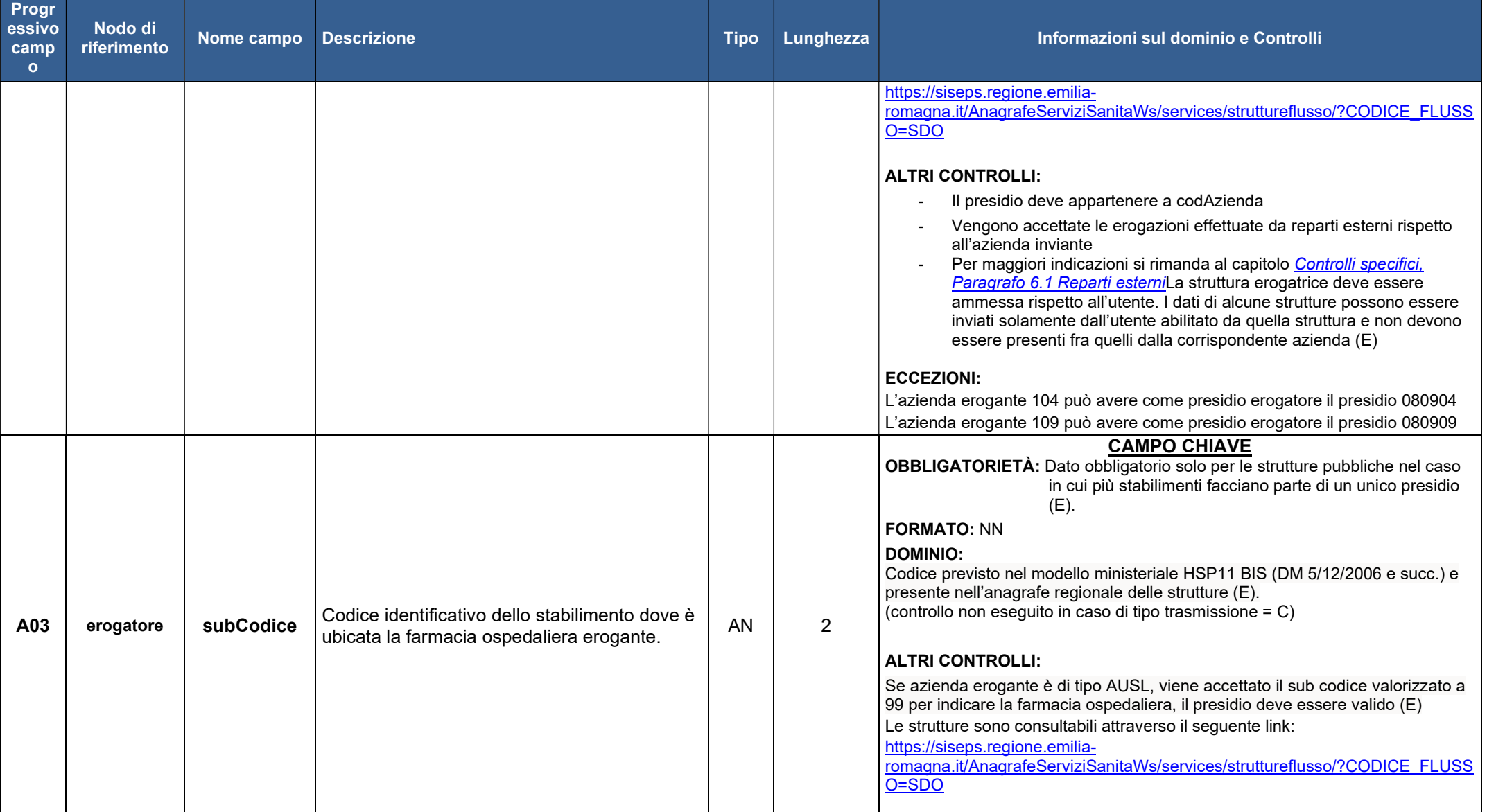

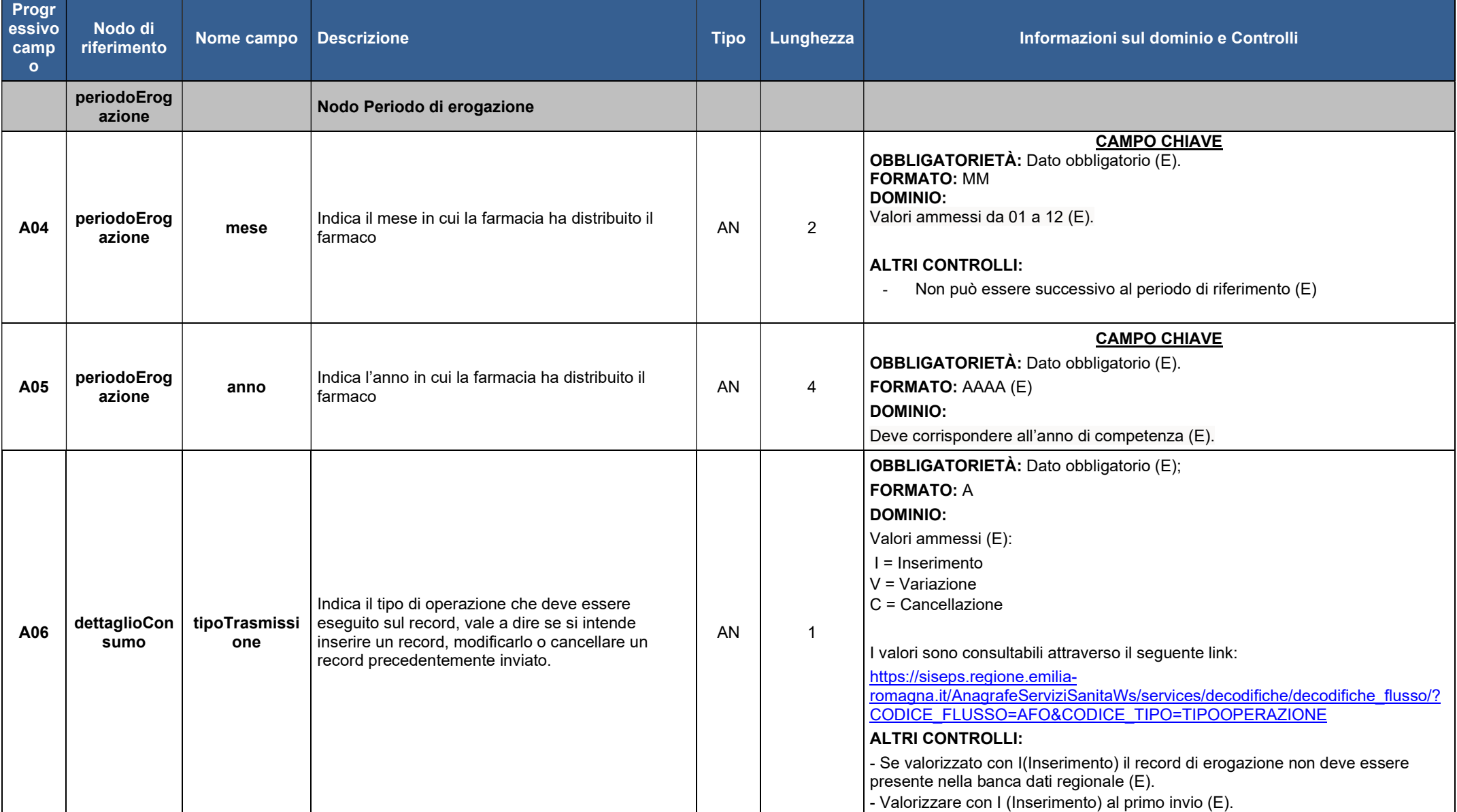

AREA ICT E TRANSIZIONE DIGITALE DEI SERVIZI AL CITTADINO

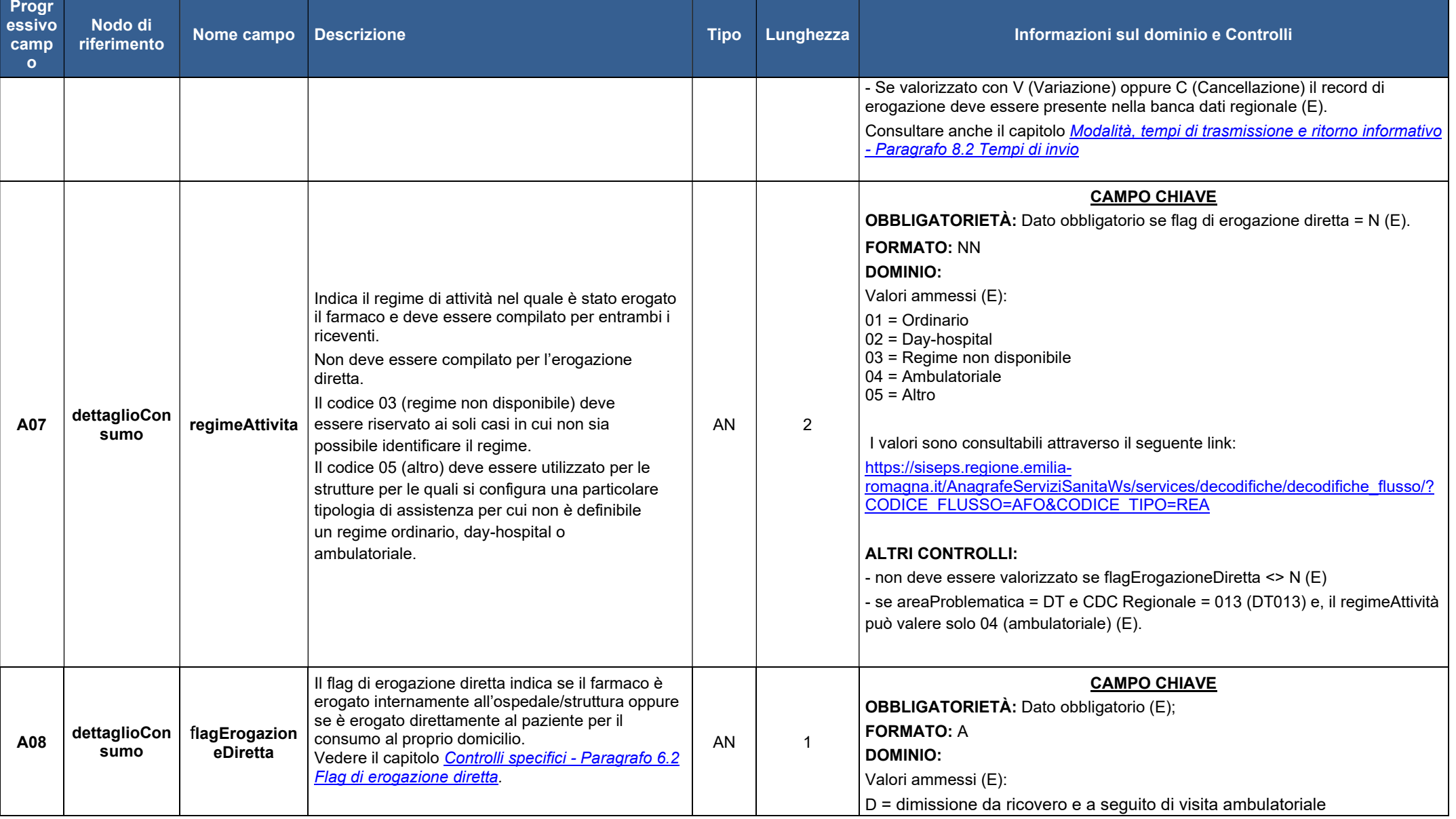

AREA ICT E TRANSIZIONE DIGITALE DEI SERVIZI AL CITTADINO

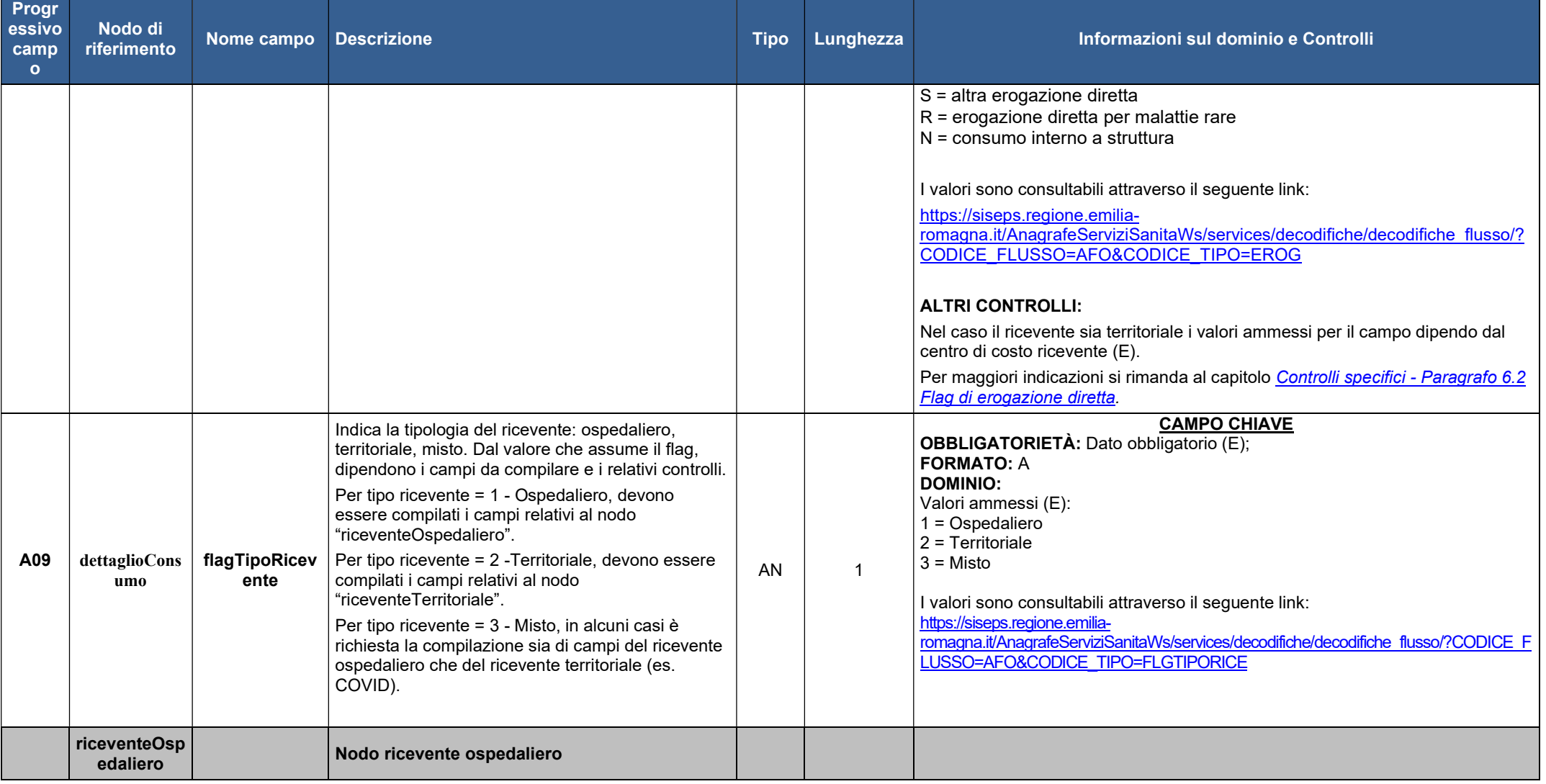

AREA ICT E TRANSIZIONE DIGITALE DEI SERVIZI AL CITTADINO

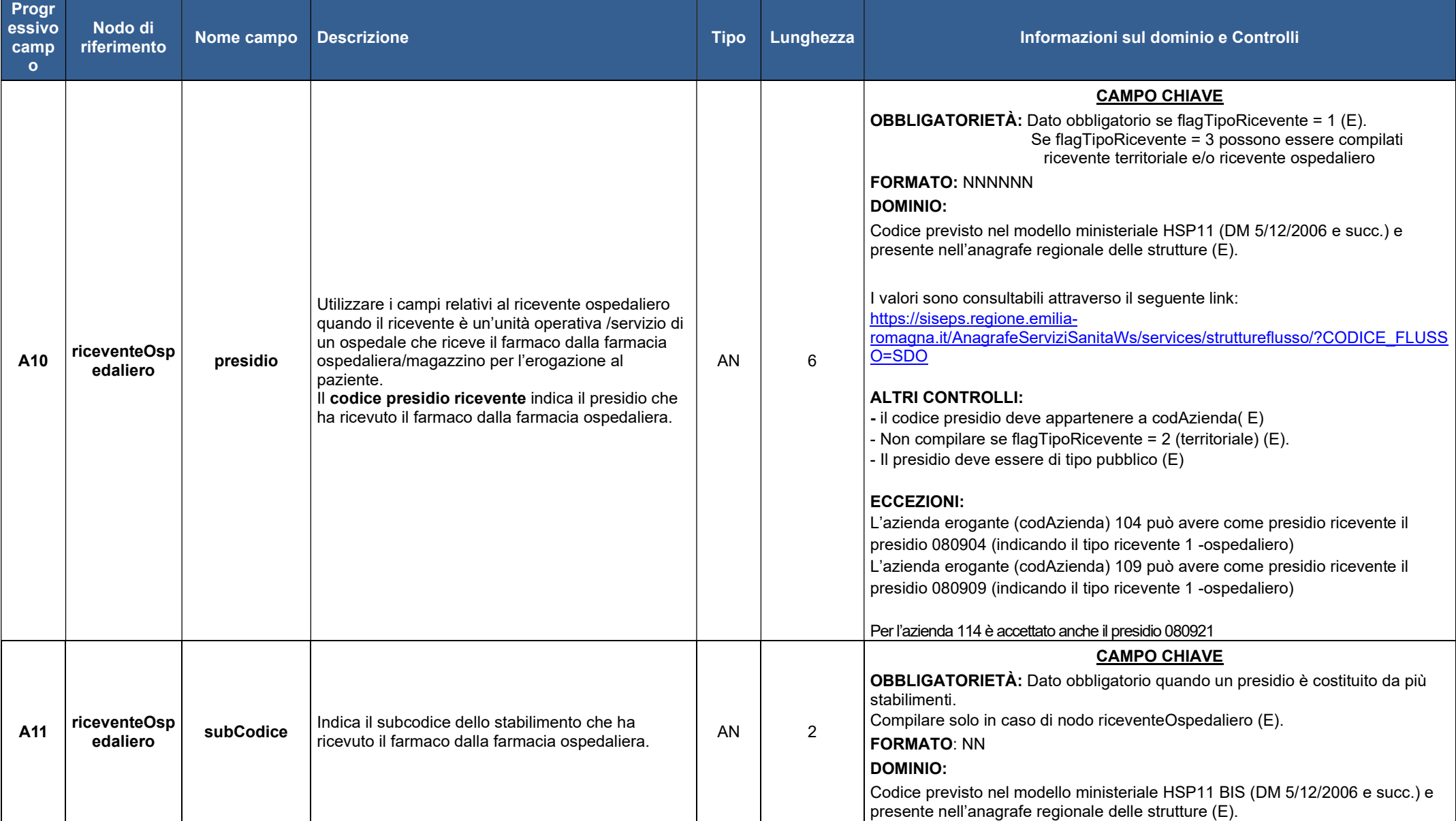

AREA ICT E TRANSIZIONE DIGITALE DEI SERVIZI AL CITTADINO

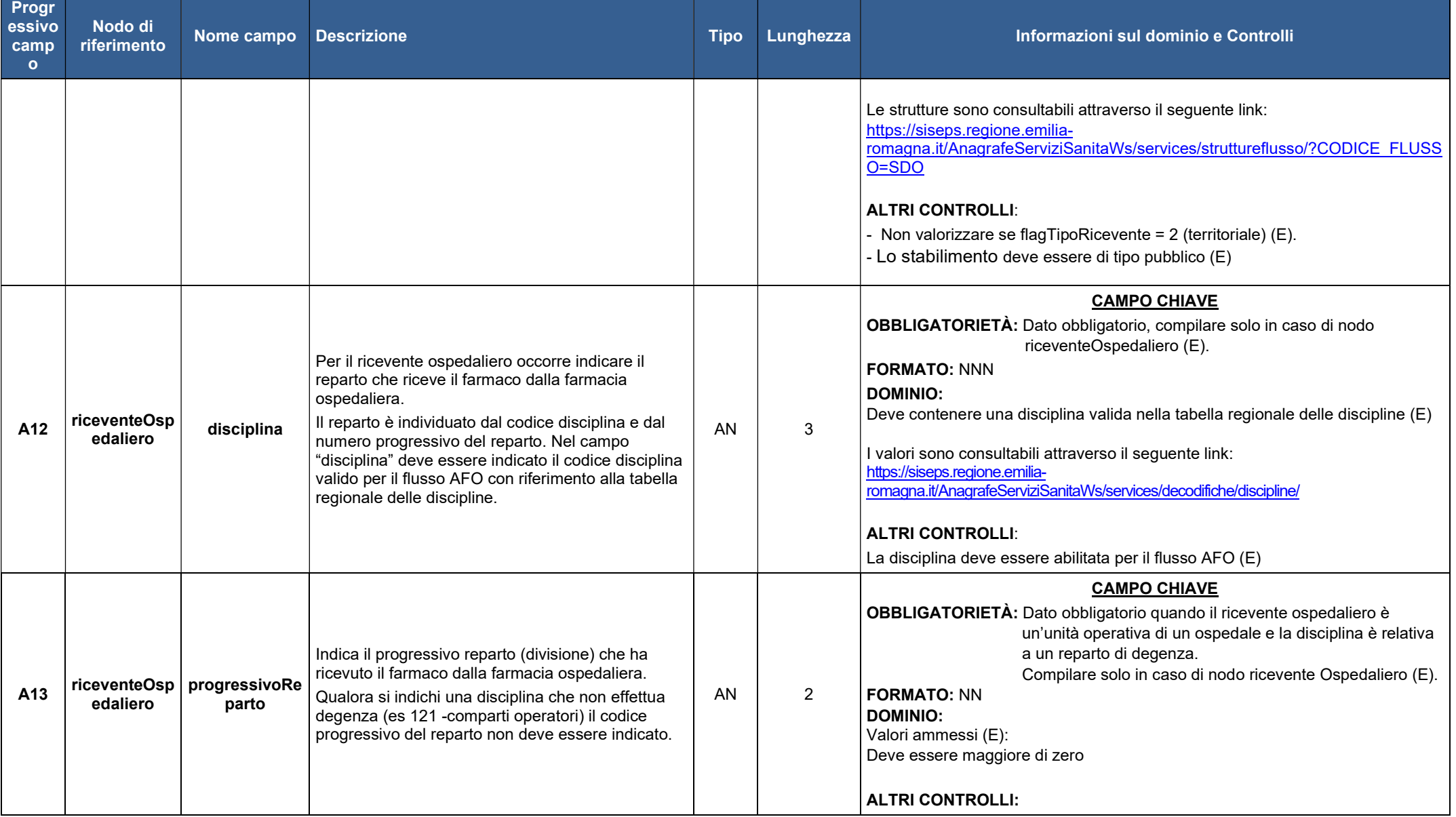

AREA ICT E TRANSIZIONE DIGITALE DEI SERVIZI AL CITTADINO

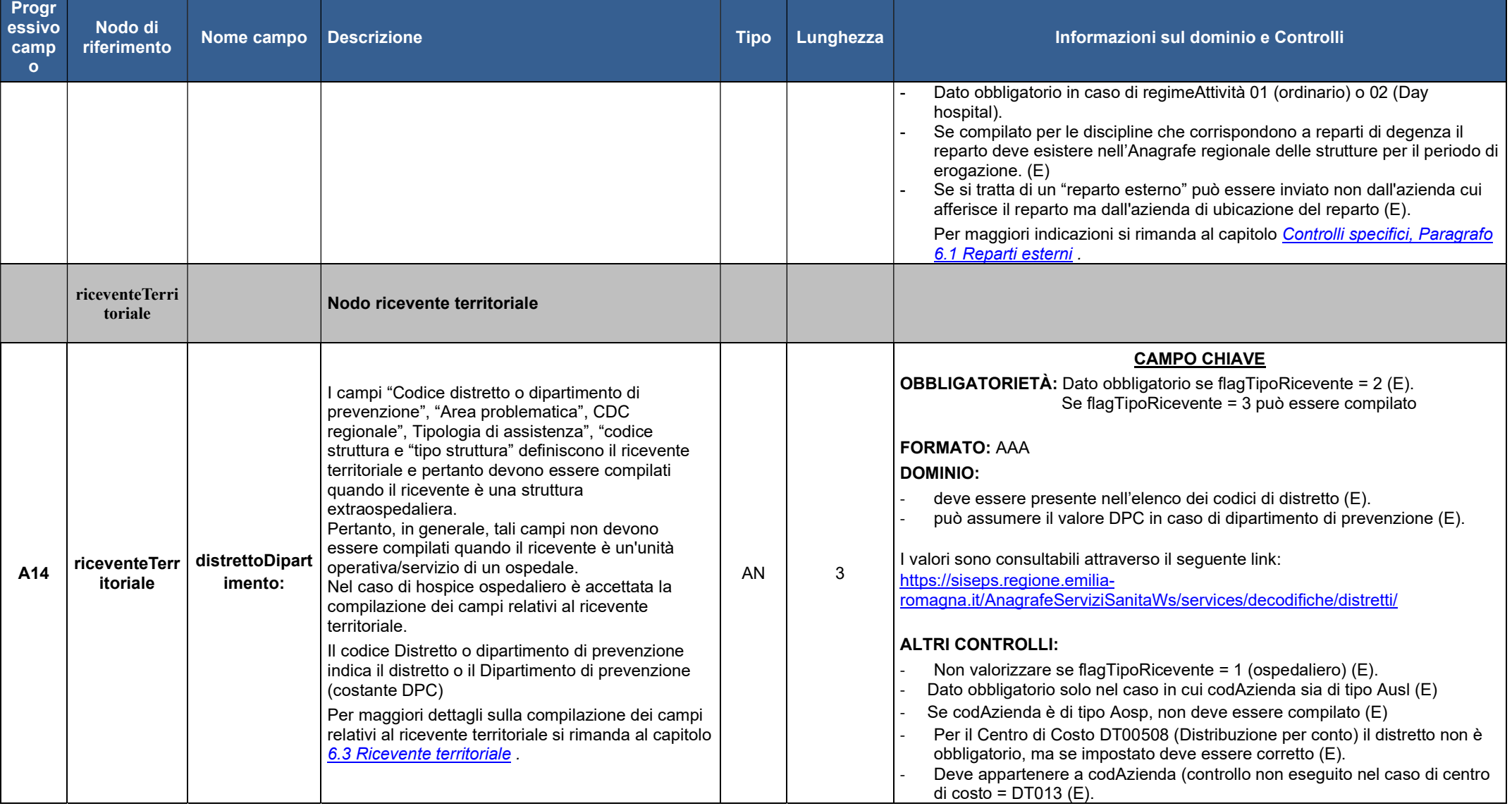

AREA ICT E TRANSIZIONE DIGITALE DEI SERVIZI AL CITTADINO

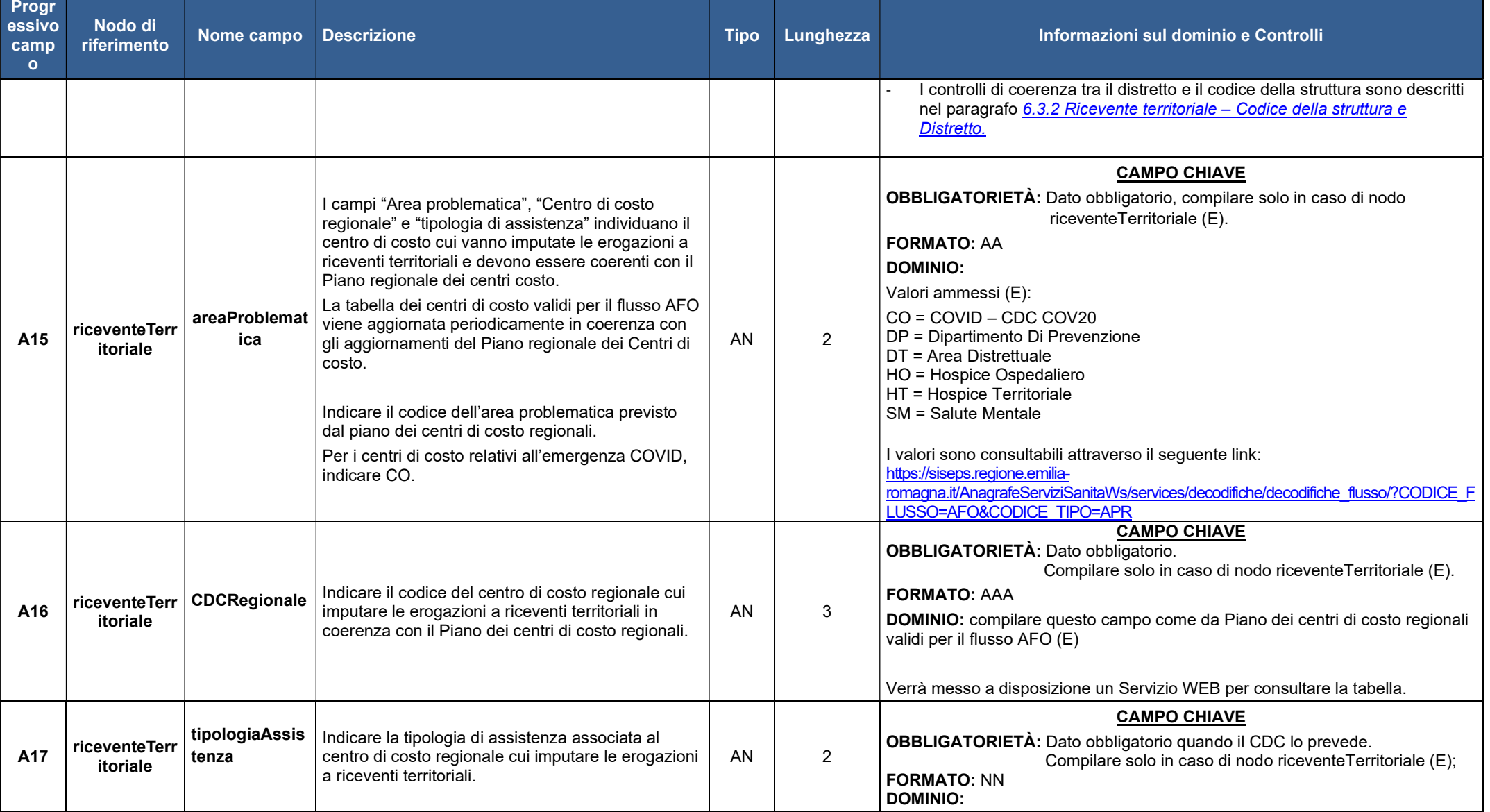

AREA ICT E TRANSIZIONE DIGITALE DEI SERVIZI AL CITTADINO

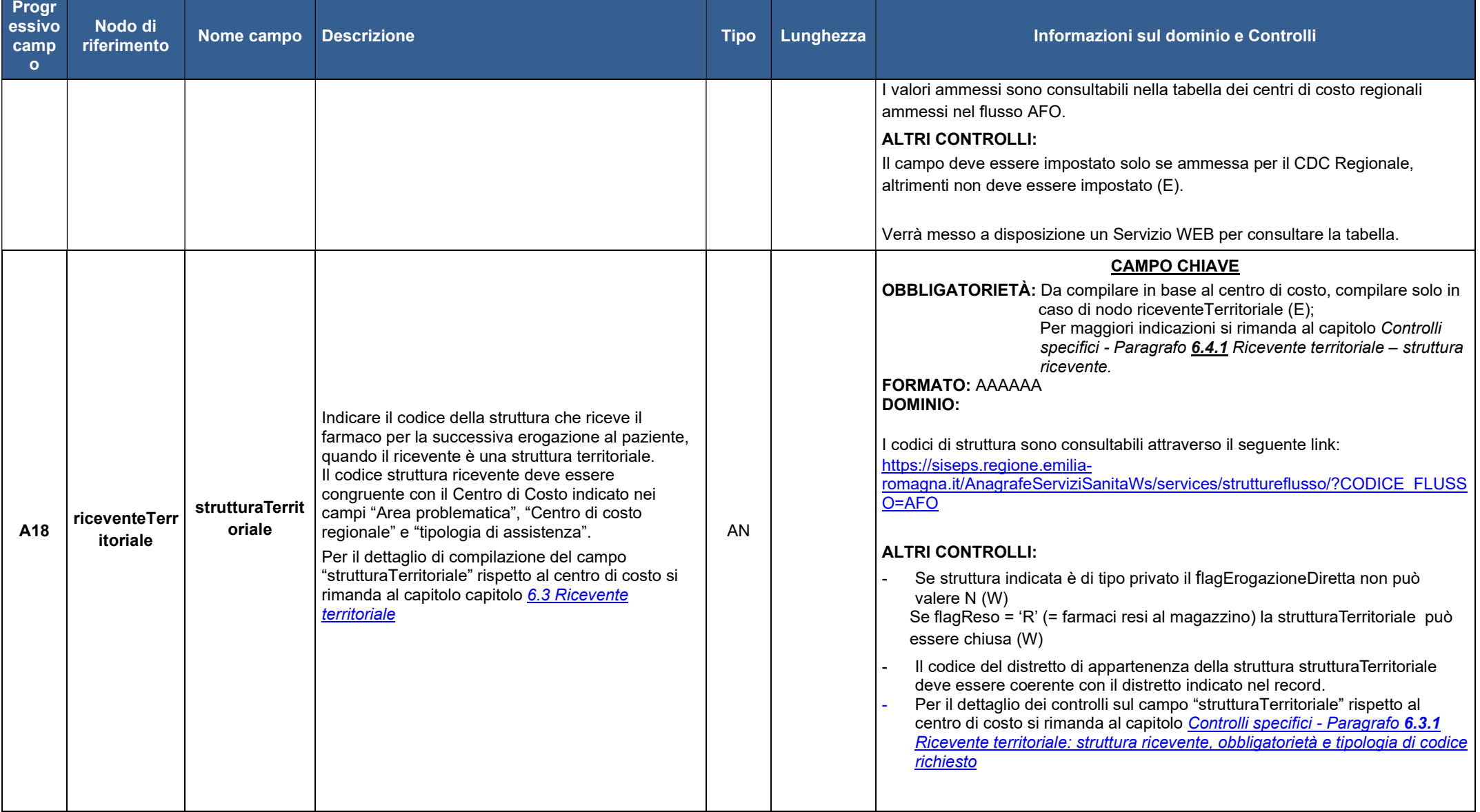

AREA ICT E TRANSIZIONE DIGITALE DEI SERVIZI AL CITTADINO

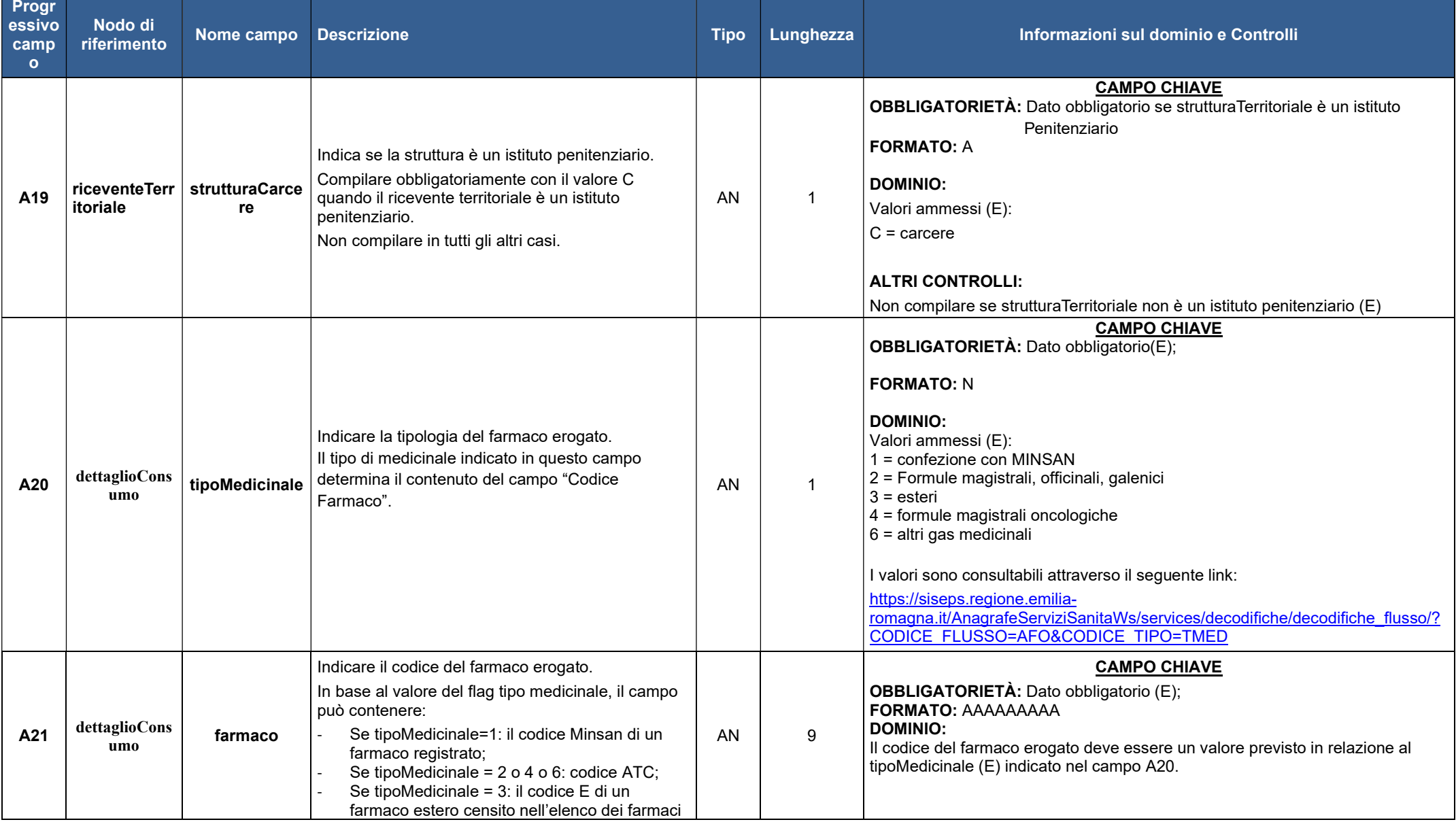

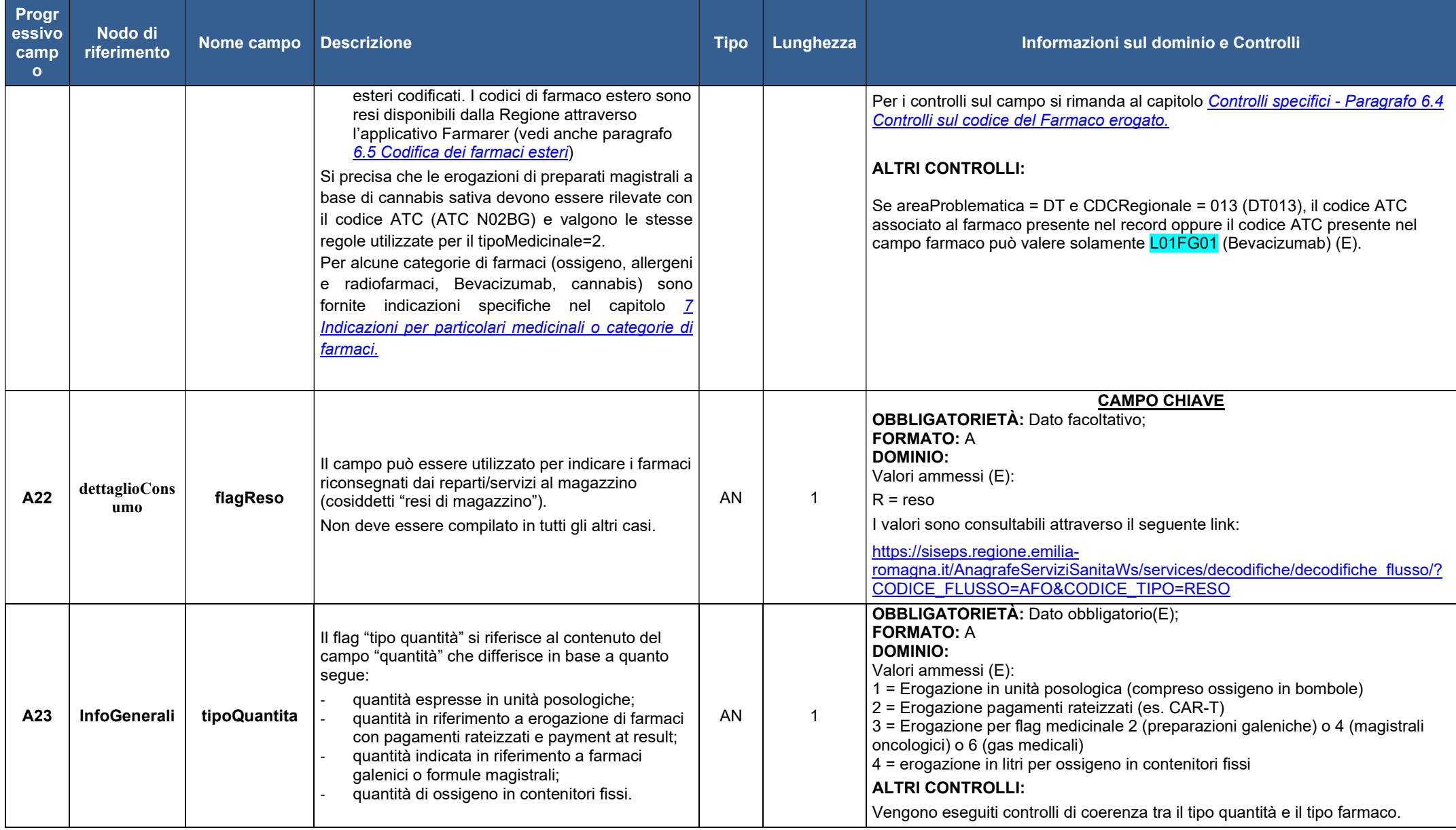

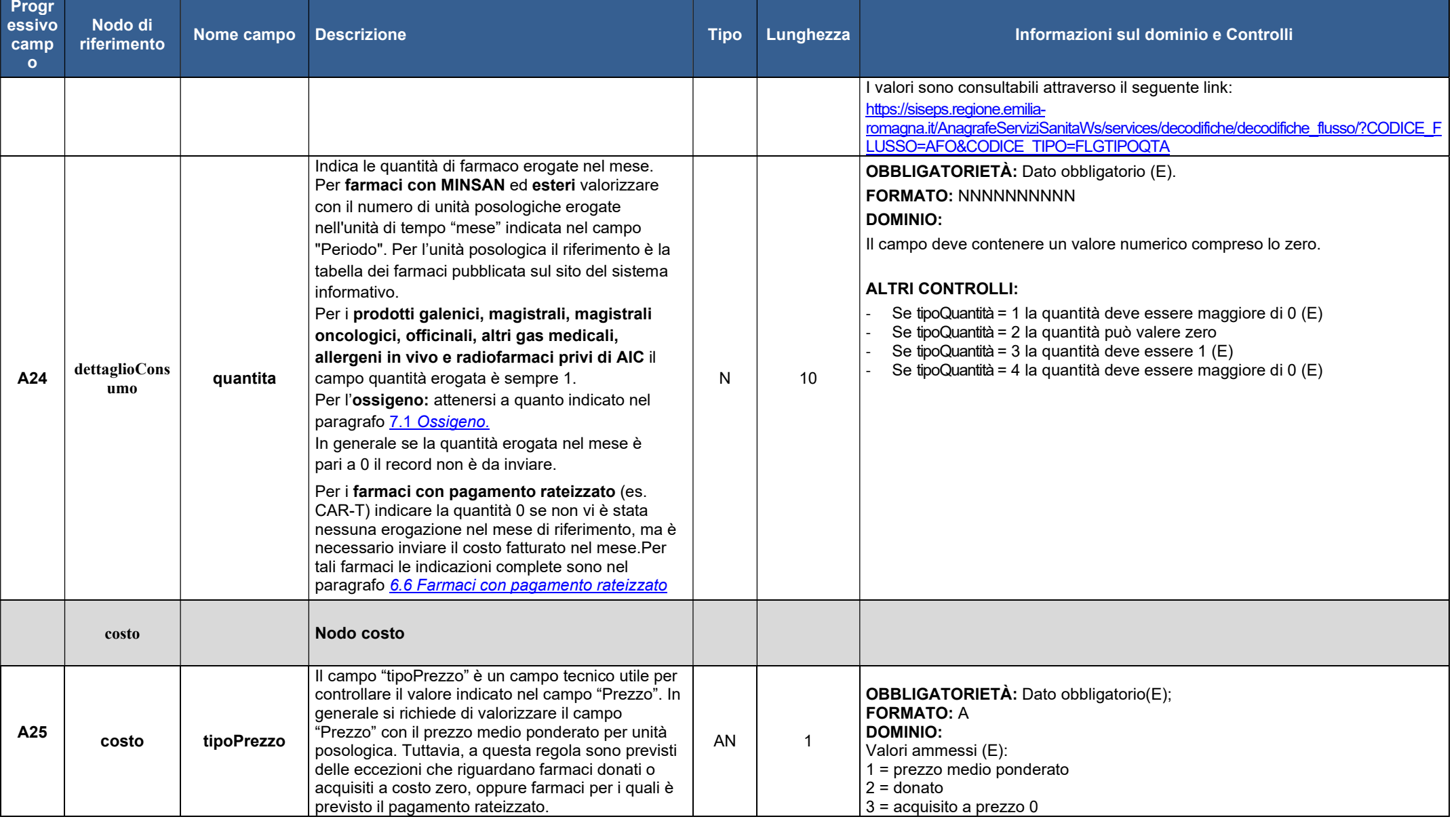

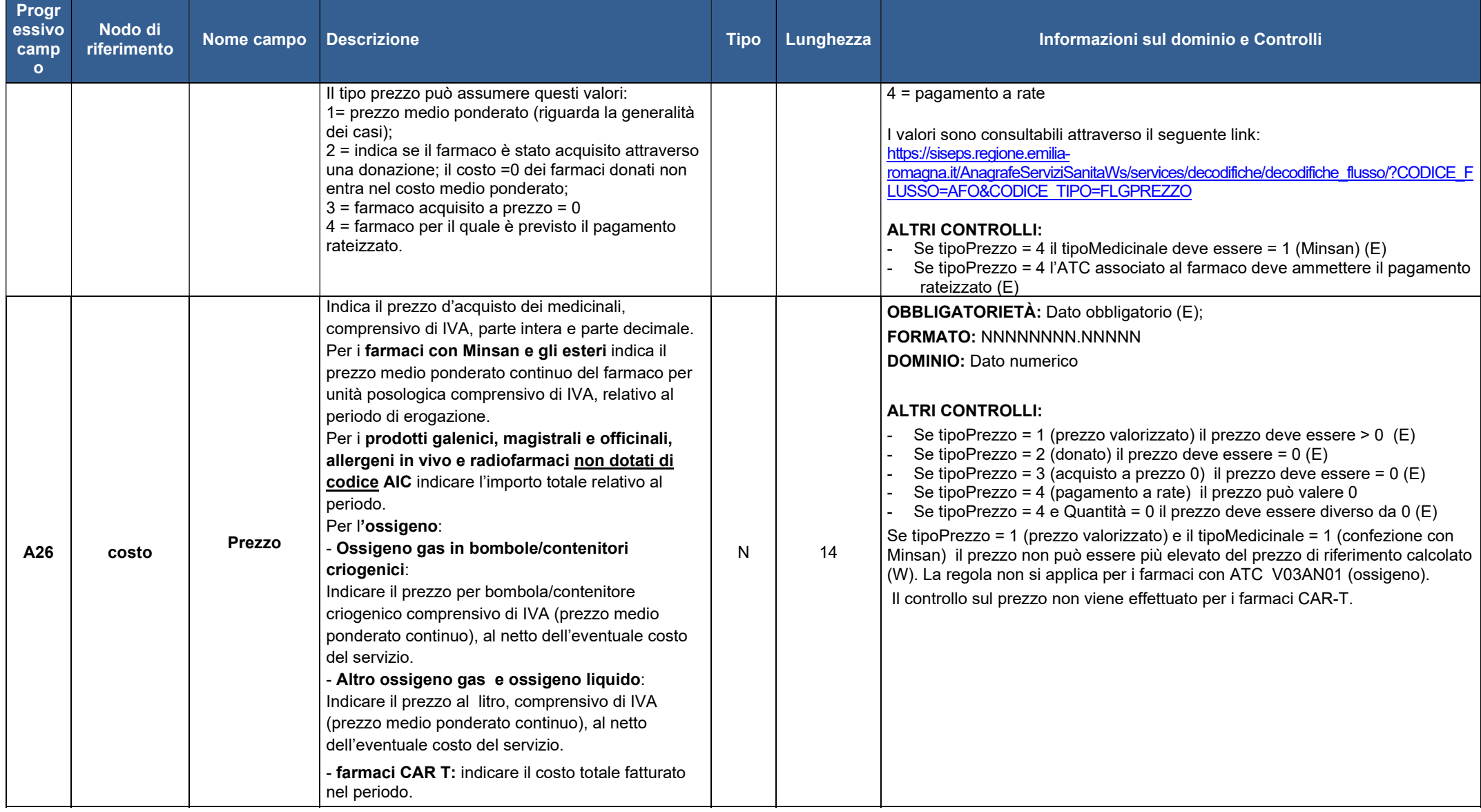

AREA ICT E TRANSIZIONE DIGITALE DEI SERVIZI AL CITTADINO

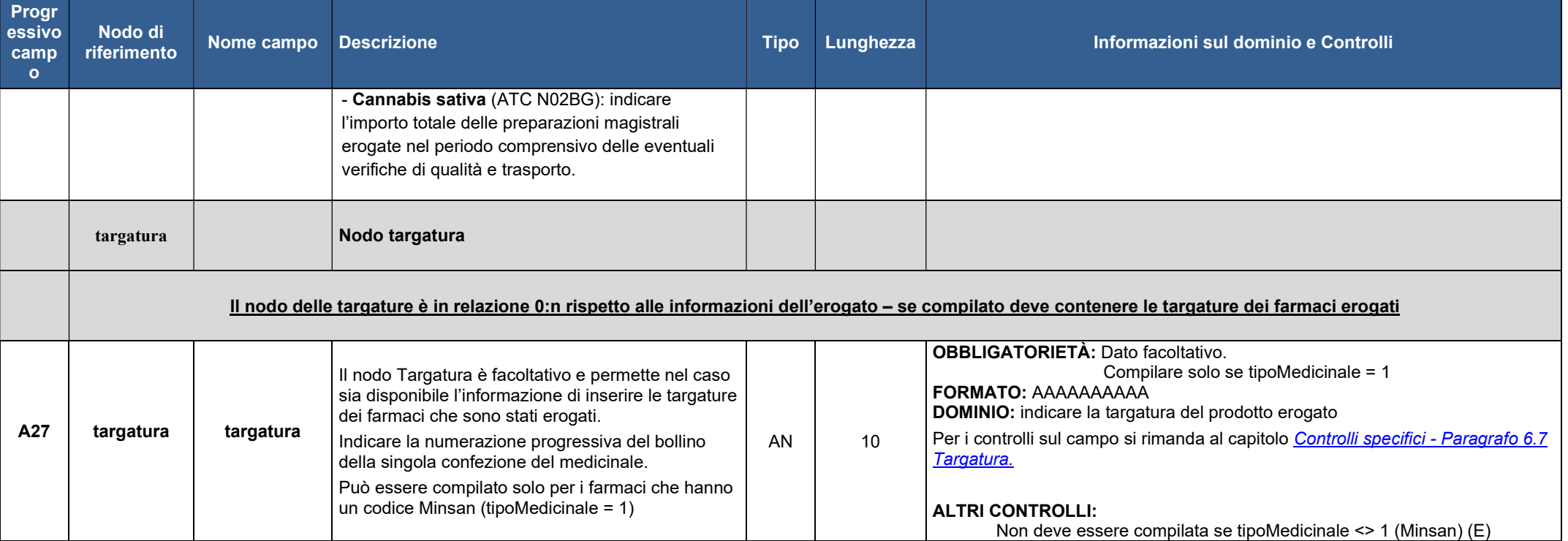

### 5.4 FILE - Esempio XML

Per prendere visione di un esempio del FILE in formato XML fare riferimento al seguente link:

https://salute.regione.emilia-romagna.it/siseps/sanita/assistenza-farmaceutica/afo/documentazione

file: AFO\_specifiche\_funzionali\_V1.0\_infoGenerali.xml

### 5.5 FILE - Schema XSD

Per prendere visione dello schema XSD del FILE fare riferimento al seguente link:

http://salute.regione.emilia-romagna.it/siseps/sanita/dbo/documentazione

file: AFO\_specifiche\_funzionali\_V1.0\_infoGenerali.xsd

Per prendere visione dello schema XSD comune al FILE fare riferimento al seguente link:

http://salute.regione.emilia-romagna.it/siseps/sanita/afo/documentazione

file: AFO\_specifiche\_funzionali\_V1.0\_common.xsd

# 6 CONTROLLI SPECIFICI

### 6.1 Reparti esterni

È sempre più frequente il caso in cui uno o più reparti di una azienda sanitaria siano "ospitati" in una struttura appartenente a un'altra azienda sanitaria a seguito di convenzione o emergenza (cd «reparti esterni»). La gestione dei farmaci è spesso a carico dell'"azienda ospitante".

È ammesso che i dati relativi all'erogazione di farmaci siano trasmessi dall'"azienda ospitante".

Tale possibilità è consentita se in anagrafe strutture è stata acquisita l'informazione, è presente l'identificativo della struttura dove è situato il reparto "esterno" e l'azienda ospitante è autorizzata all'invio dei dati per tale "reparto esterno".

L'"azienda ospitante" che trasmette il dato deve indicare nei campi relativi all'erogatore e al ricevente i codici che identificano l'azienda, il presidio, l'eventuale sub codice e l'unità operativa/disciplina dell'azienda cui appartiene il reparto.

Vengono eseguiti i seguenti controlli che tengono conto della configurazione del reparto nell'anagrafe strutture regionale:

- se l'azienda che simula è diversa dal codice azienda presente all'interno del record, si verifica se siamo nel caso di reparto ubicato presso struttura esterna di altra azienda; in tal caso è ammesso che i dati siano inviati dall'azienda presso la quale si trova il reparto (E);
- se il reparto non risulta essere esterno e può essere inviato solo dall'azienda di appartenenza (E).
- per il reparto deve essere presente l'indicazione che è ubicato presso un presidio/struttura di un'altra azienda (E)
- nel caso di reparto esterno, l'azienda ospitante deve essere abilitata all'invio (E)
- il reparto esterno deve essere ubicato presso l'azienda che sta inviando i dati, che a loro volta non possono essere inviati in altre simulazioni (E).

### 6.2 Flag di erogazione diretta

Il campo del flag di erogazione diretta (A08 – flagErogazioneDiretta) indica se il farmaco è destinato per il consumo al domicilio del paziente oppure per essere utilizzato internamente alla struttura di erogazione. Pertanto, il flag assume i valori della seguente tabella in base alle indicazioni suggerite.

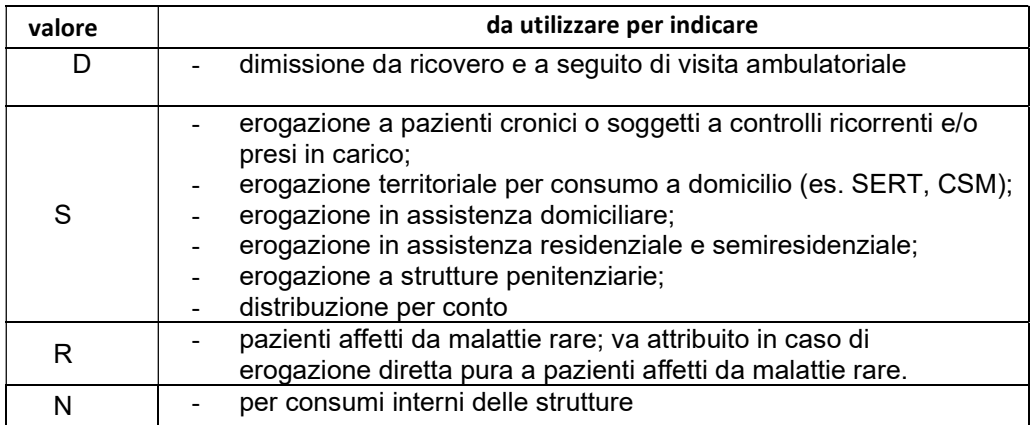

Sono previsti controlli di compatibilità fra il Centro di Costo Regionale e il valore del campo "Flag di erogazione diretta". L'esito del controllo fornisce una segnalazione.

In generale, l'erogazione dei farmaci ad assistiti presso residenze, servizi dipendenze patologiche, centri di salute mentale, ADI, carcere è considerata erogazione diretta; pertanto, il flag di erogazione diretta deve essere impostato a S.

Di seguito forniamo l'elenco dei centri di costo per i quali il valore atteso del flag di erogazione diretta è S:

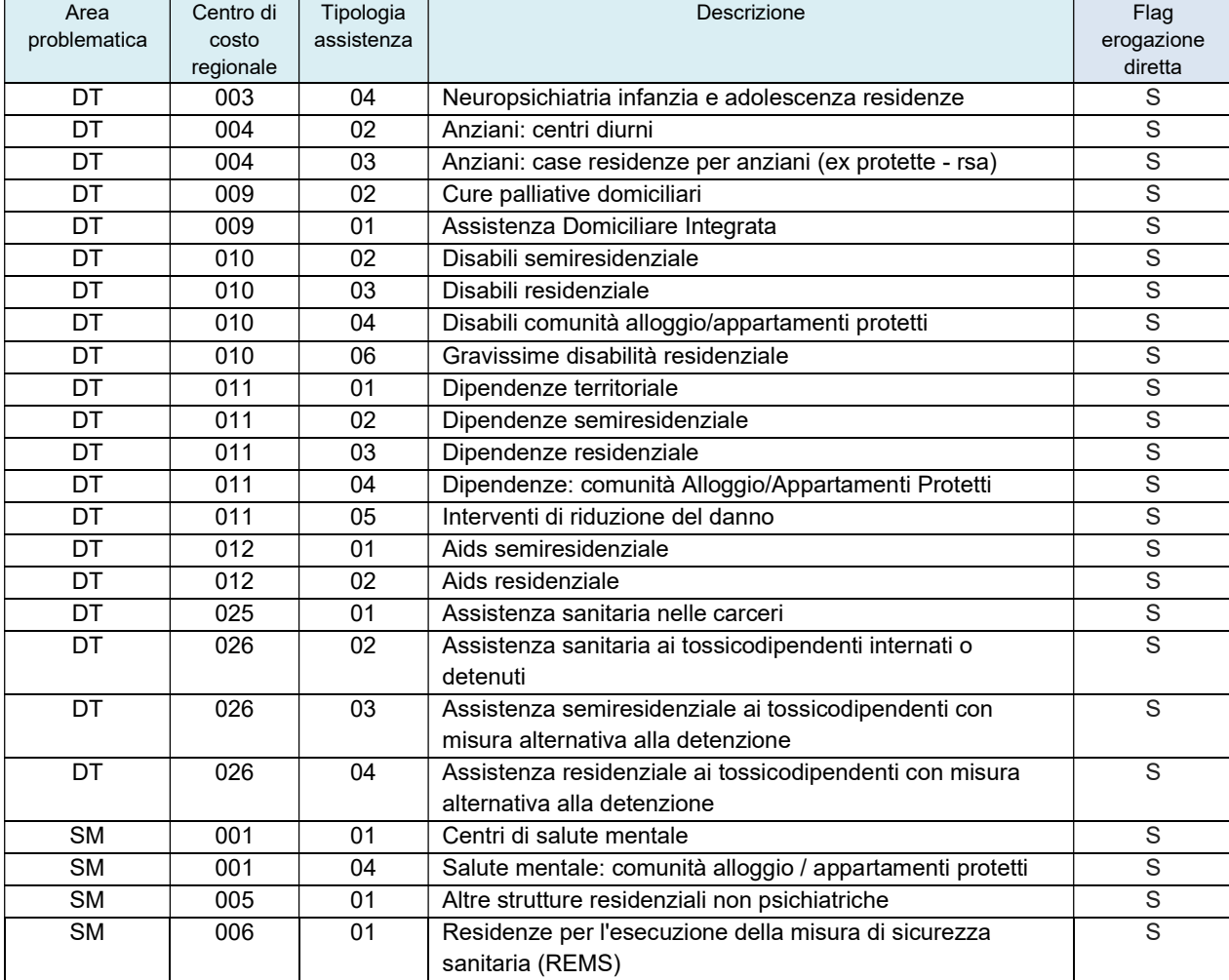

Per il centro di costo DT01301 – Specialistica Convenzionata esterna il valore atteso del flag di erogazione diretta  $\dot{\mathbf{e}} = \mathbf{N}$ .

Per gli altri Centri di costo non viene effettuato nessun controllo di compatibilità tra il centro di costo e il valore del flag di erogazione diretta.

### 6.3 Ricevente territoriale

# Ricevente territoriale: struttura ricevente, obbligatorietà e tipologia di codice richiesto

Nel campo "Codice struttura" del ricevente territoriale deve essere indicato il codice che individua la struttura erogatrice presente nell'Anagrafe regionale delle strutture sanitarie e sociosanitarie (di seguito "Anagrafe regionale"). In generale si tratta del codice STS11 dei modelli ministeriali.

Il codice di struttura deve essere sempre compilato per i centri di costo per i quali è prevista l'obbligatorietà e deve essere valido alla data di erogazione del farmaco. Se il codice non esiste o è chiuso rispetto alla data di erogazione, il record viene scartato.

Un codice chiuso è accettato solo in caso di resi di magazzino (segnalazione) o modifiche retroattive (esempio: si vuole modificare retroattivamente un dato in un record nel quale è indicato un codice chiuso). Nota bene: se il CDC non è valido, il codice struttura non viene controllato e il record è scartato.

Il codice struttura è obbligatorio per i centri di costo sotto riportati:

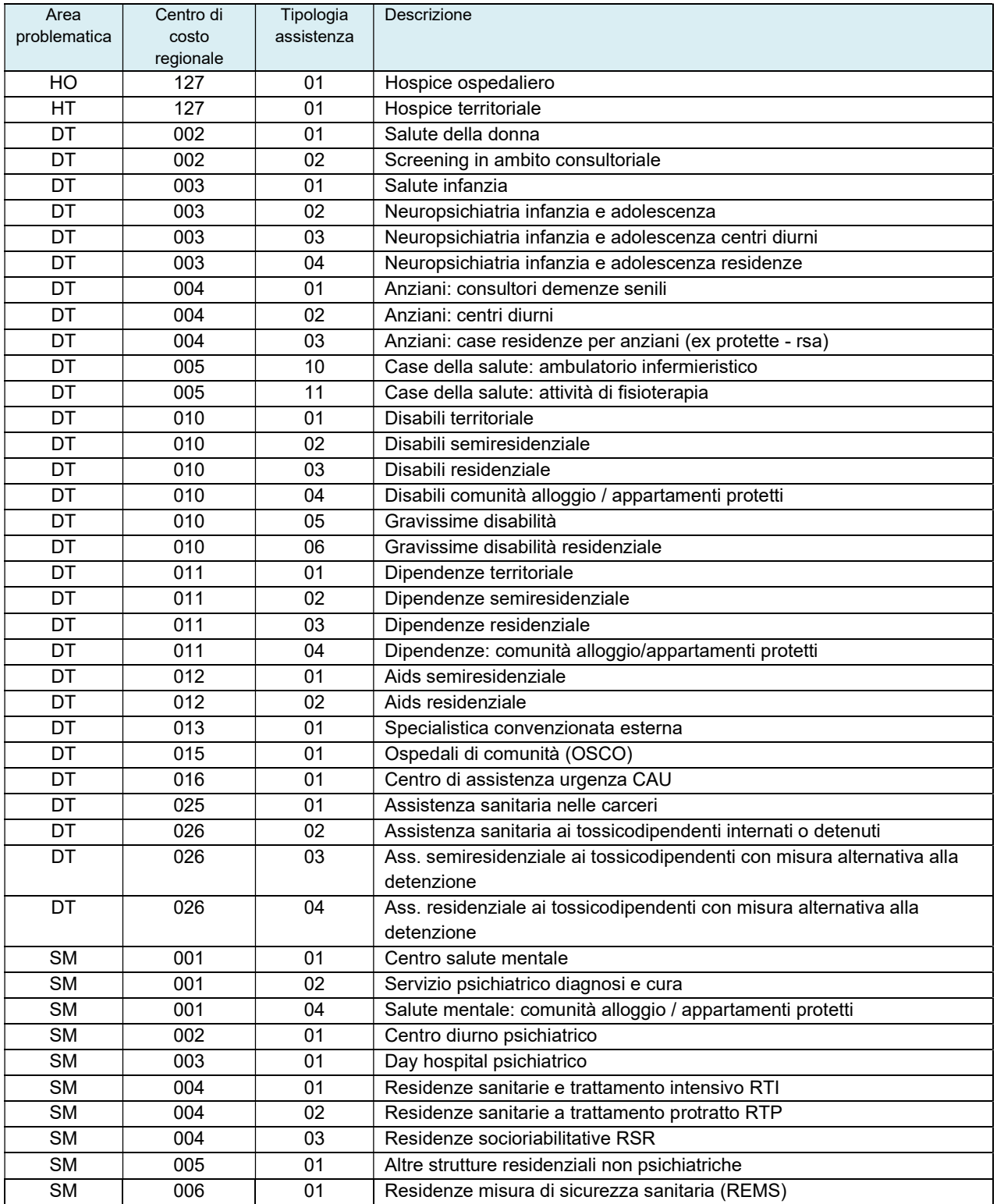

Il codice struttura è facoltativo per i centri di costo sotto riportati:

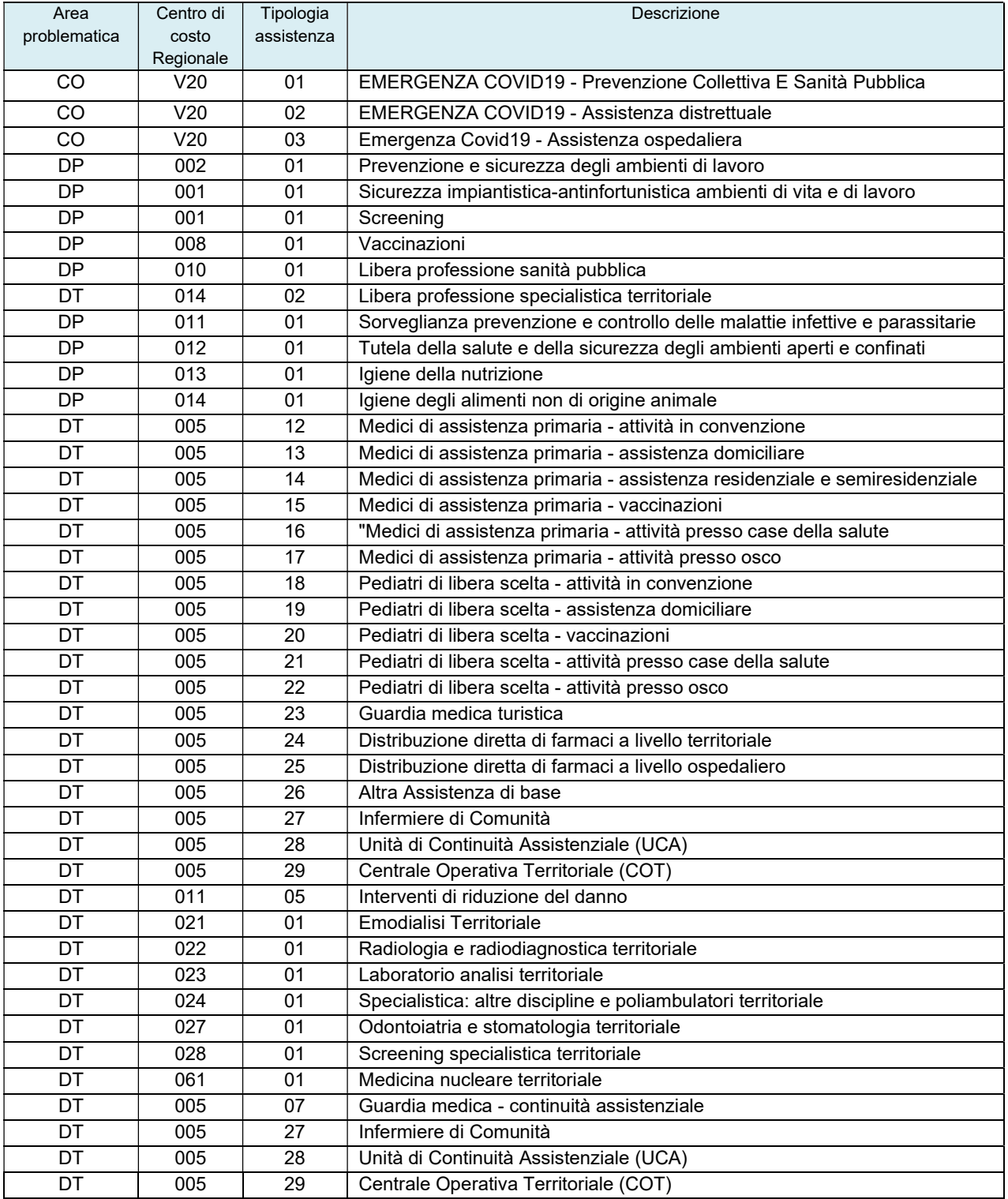

### Il codice struttura non deve essere indicato per i centri di costo sotto riportati (W):

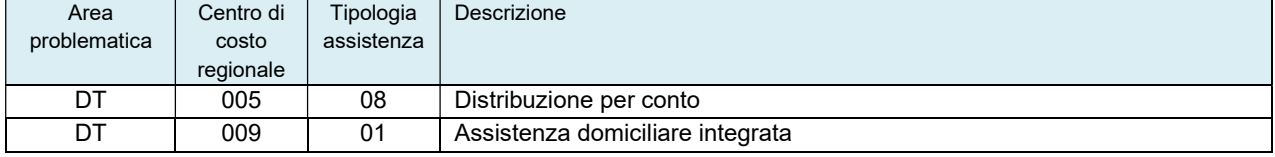

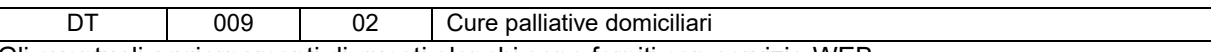

Gli eventuali aggiornamenti di questi elenchi sono forniti con servizio WEB.

### Ricevente territoriale – Codice della struttura ricevente e distretto

Nel caso sia stato indicato un codice di struttura ricevente valido viene verifica la congruenza tra il codice distretto di appartenenza della struttura e il codice di distretto indicato nel record.

La mancata congruenza genera errore e scarto del record per i centri di costo sotto riportati:

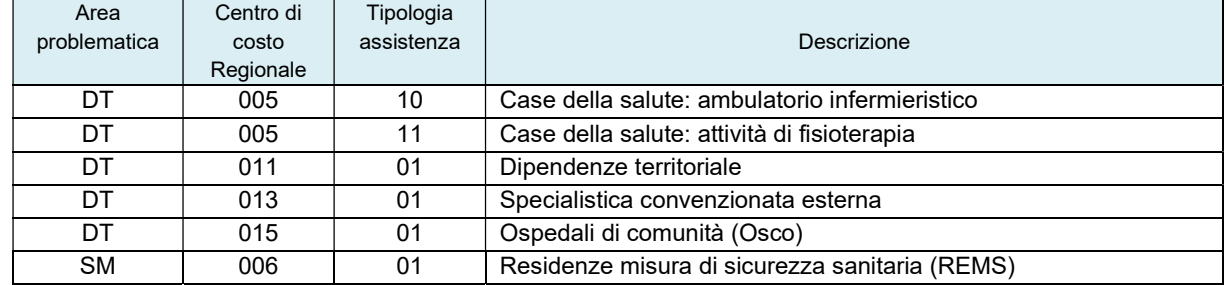

#### La mancata congruenza genera segnalazione per i centri di costo sotto riportati:

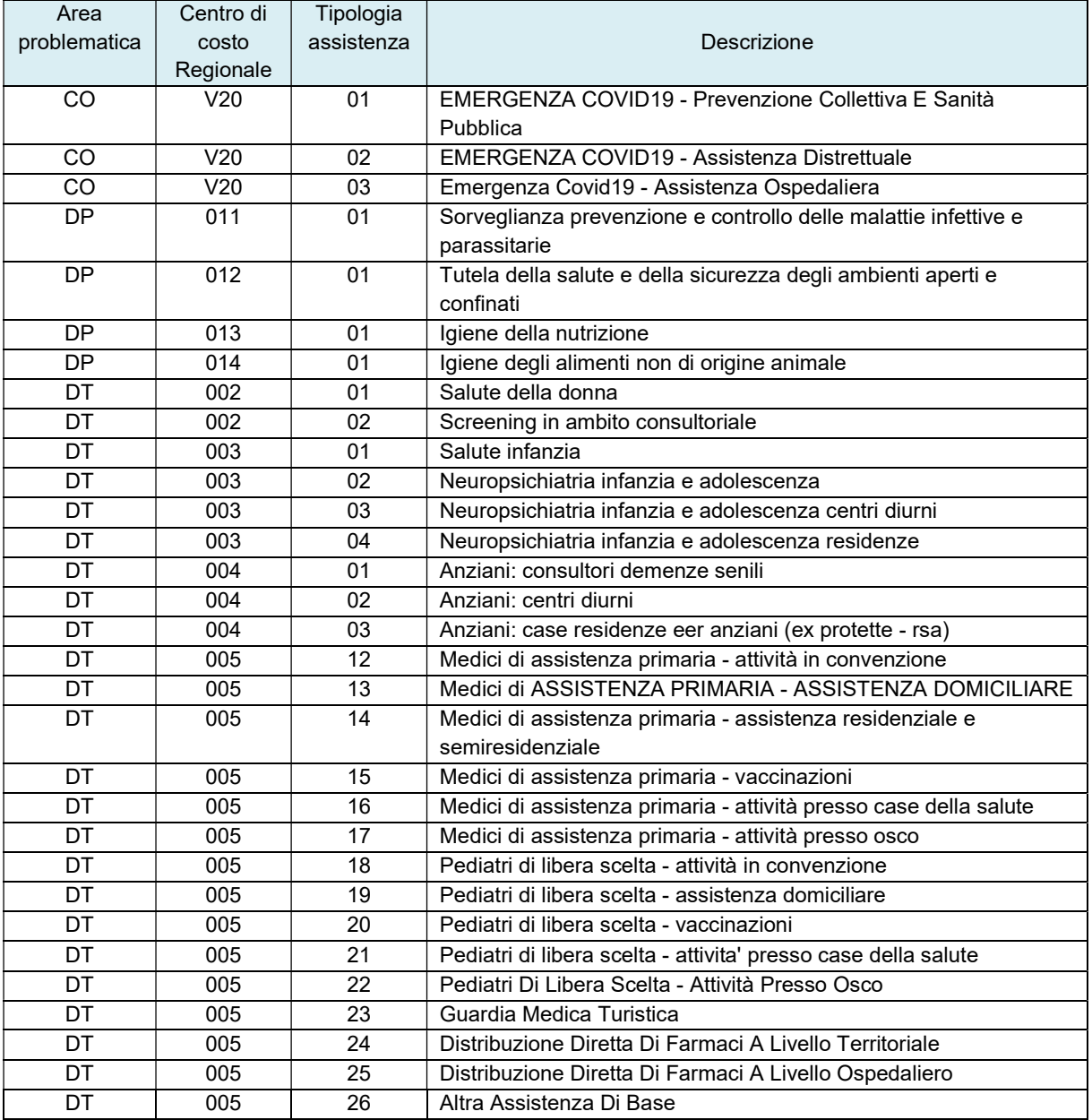

AREA ICT E TRANSIZIONE DIGITALE DEI SERVIZI AL CITTADINO

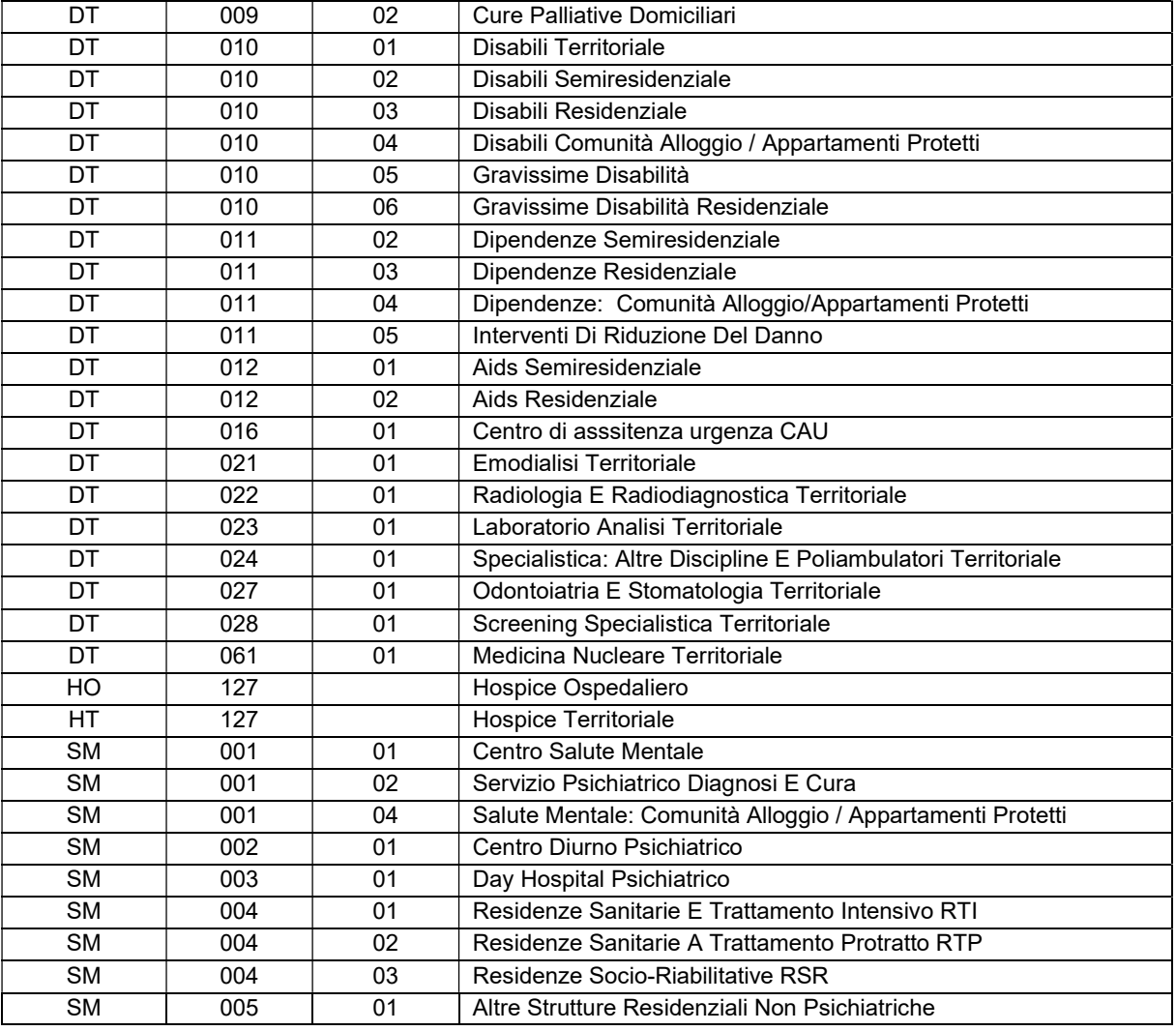

Non viene verificata la congruenza per i centri di costo sotto riportati:

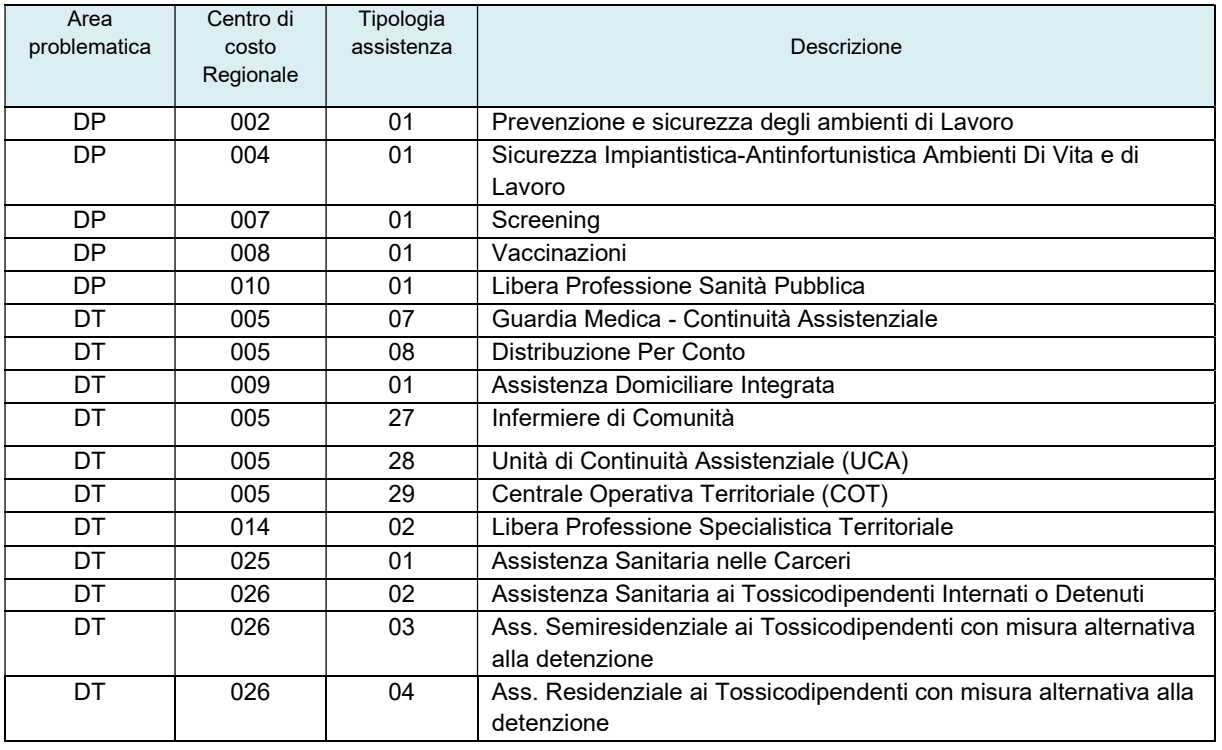

### 6.4 Controlli sul codice del Farmaco erogato

Il codice del farmaco erogato viene controllato in base al valore presente nel campo A20 - "tipoMedicinale" –. Vengono eseguiti i seguenti controlli:

- Se tipoMedicinale = 1 (confezione con MINSAN) il campo deve essere compilato con un codice MINSAN di farmaco registrato in Italia. Devono essere valorizzate tutte e 9 le cifre del campo (E). La 1° cifra deve essere '0' (E). Le cifre dalla 2° alla 9° devono essere tutte numeriche (E). Deve essere un codice farmaco esistente nella tabella dei farmaci (E). Se il farmaco risulta fuori commercio, tipo trasmissione = 'I' (inserimento) e flag reso non valorizzato, il farmaco non viene accettato (E). Se farmaco fuori commercio, tipo trasmissione = 'I' (inserimento) e flag reso = 'R' oppure tipo trasmissione = 'V' o 'C' – viene accettato anche un codice di farmaco fuori commercio (W).
- Se tipoMedicinale = 2 (formule magistrali, officinali, galenici) o 4 (formule magistrali oncologiche) o 6 (altri gas medicali) il campo deve essere compilato con un codice ATC - Anatomical Therapeutic Chemical.

Il campo non può contenere 2 o 6 o più di 7 cifre (E) Il codice ATC è composto da: 1° livello 1 cifra 2° livello 2 cifre (+ 1° livello) 3° livello 1 cifre (+ 2° livello) 4° livello 1 cifra (+ 3° livello) 5° livello 2 cifre (+ 4° livello) Deve essere un codice esistente e valido nel periodo (E). Nel caso sia presente ma non più valido viene comunque accettato (W). Se il tipoMedicinale = 6 (altri gas medicali) vengono accettati gli ATC associati ad un gas medicale  $(E)$ .

Se tipoMedicinale = 3 (farmaco estero) il campo deve essere compilato con un codice di farmaco estero E.

Devono essere valorizzate tutte le 9 cifre del campo (E). La 1^ cifra deve essere 'E' (E) Le cifre dalla 2<sup>^</sup> alla 9<sup>^</sup> devono essere tutte numeriche (E). Deve essere un codice di farmaco estero esistente (E). Deve essere valido rispetto al periodo di erogazione (E).

#### 6.4.1 Farmaci fuori commercio

Il controllo sulla validità del codice del farmaco rispetto al periodo di erogazione (mese e anno) è scartante. Sia per i farmaci con Minsan sia per i farmaci "esteri".

I resi sui farmaci fuori commercio vengono sempre accettati.

È necessario mantenere aggiornate le anagrafiche dei farmaci quando i prodotti risultano fuori commercio e/o sostituiti da altri.

Il controllo regionale tiene conto del periodo necessario allo smaltimento di eventuali scorte di magazzino ed è costruito aggiungendo alla data di chiusura del codice il periodo di validità del farmaco.

In tal modo viene individuata una data dalla quale il farmaco viene considerato fuori commercio.

#### 6.4.2 Farmaci revocati

Il monitoraggio svolto dal Ministero della Salute sulla spesa registrata nei flussi NSIS per medicinali con stato amministrativo "revocato" ha evidenziato che in alcuni casi vengono rilevate erogazioni successive al termine

dei 180 giorni consentiti per lo smaltimento scorte. A questo proposito l'AIFA ha segnalato che, dopo 180 giorni dal provvedimento di revoca, un medicinale non è più cedibile o somministrabile o dispensabile e deve essere ritirato dall'azienda farmaceutica produttrice. Una somministrazione successiva a tale lasso di tempo comporta una esplicita assunzione di responsabilità da parte della farmacia e/o del medico. Per la nostra Regione si effettua dal 2013 un controllo scartante sulla validità del codice farmaco rispetto alla data di erogazione che tuttavia tiene conto del periodo di validità/scadenza del farmaco e non dei 180 giorni dichiarati da AIFA. Per adeguare quindi la rilevazione regionale alle indicazioni di AIFA, nei flussi informativi dell'assistenza farmaceutica, dall'anno 2014, la validità della data di erogazione viene controllata sulla base dei 180 giorni successivi alla revoca; pertanto, i record relativi a farmaci con MINSAN revocati da oltre 180 giorni vengono scartati, in quanto non più somministrabili/dispensabili.

### 6.5 Codifica dei farmaci esteri

I codici esteri accettati nel flusso sono i codici "E" validi anche a livello nazionale per i flussi NSIS della Distribuzione diretta e per conto e dei Consumi ospedalieri di medicinali. La procedura di codifica è gestita dalla Regione Emilia-Romagna e dal Dipartimento di Scienze Mediche e Chirurgiche (DIMEC) dell'Università di Bologna tramite l'applicativo regionale FARMARER.

Per i farmaci acquistati all'estero, sprovvisti di codice estero "E", la richiesta di codifica deve essere effettuata tramite l'applicativo FARMARER da utenti autorizzati dotati di credenziali di autenticazione.

### 6.6 Farmaci con pagamento rateizzato

I farmaci con pagamento rateizzato (CAR T o altri farmaci per i quali è prevista una modalità di pagamento condizionata al risultato - meccanismo del payment at result), possono comportare rate anche successive all'infusione.

Per tali farmaci compilare i campi relativi a quantità e prezzo nel modo seguente:

- campo A23 "tipoQuantità" indicare il valore 2;
- campo A24 "quantità": indicare le unità posologiche somministrate nel mese; è accettato il valore 0;
- campo A25 "tipoPrezzo" indicare il valore 4;
- campo A26 "prezzo": indicare il costo totale sostenuto nel mese per ciascun farmaco; il costo indicato è svincolato dalle quantità inserite nel campo A24; pertanto, in sede di elaborazione dei dati non deve essere eseguita la moltiplicazione tra le quantità indicate e il valore del campo "prezzo". Poiché il meccanismo del pagamento rateizzato può determinare che in un certo mese non vi siano stati pagamenti, è accettato il prezzo = 0.

Sul campo A26 "prezzo" non vengono eseguiti controlli.

### 6.7 Targatura

Il nodo Targatura è facoltativo, pertanto, se la targatura non è disponibile il nodo non deve essere compilato. Nel caso sia compilato vengono effettuati i seguenti controlli:

- la coppia Targatura e Farmaco deve essere unica all'interno della singola chiave (E);
- il numero di targature presenti non può essere superiore al numero di confezioni (quantità / numero di unità posologiche per confezione) (E);
- non può valere '0000000000', in tal caso non deve essere compilato (E);
- deve essere completamente riempita, non può contenere spazi (E);
- i primi 9 caratteri devono contenere solo cifre numeriche (E);
- il 10° carattere (checkdigit) può contenere solo un valore tra:
	- $\checkmark$  un carattere numerico valido (E);
	- $\checkmark$  la lettera "A" se la lettura automatica del carattere di controllo non è andata buon fine (E);
	- $\checkmark$  la lettera "X" se non è ancora stata iniziata la gestione del check digit (periodo transitorio) (E).

Le combinazioni di targature ammesse sono solo le seguenti:

- $\checkmark$  targatura con checkdigit = A e targatura tutta a zeri;
- $\checkmark$  targatura con checkdigit = X e targatura tutta a zeri;
- $\checkmark$  targatura con checkdigit = A e con checkdigit numerico;
- $\checkmark$  targatura con checkdigit Numerico e targatura tutta a zeri

In caso contrario si segnala errore scartante (E).

# 7 INDICAZIONI PER PARTICOLARI MEDICINALI O CATEGORIE DI FARMACI

### 7.1 Ossigeno

Dal 2012 l'ossigeno terapeutico liquido e gas (ATC V03AN01) deve essere rilevato obbligatoriamente con il codice MINSAN; per i campi "tipoQuantità", "quantità" e "prezzo" occorre attenersi alle seguenti indicazioni:

A20 - tipoMedicinale: 1 -confezione con MINSAN.

#### A23 - tipoQuantità:

Contenitori mobili: tipoQuantità = 1 - erogazione in unità posologiche; **Contenitori fissi:** tipoQuantità =  $4$  – erogazione in litri; **Pacchi bombola:** tipoQuantità = 1 – erogazione in unità posologiche.

### A24 - Quantità:

Contenitori mobili: le quantità devono essere espresse in numero di contenitori mobili (numero di bombole) così come si esprime il provvedimento di AIC;

Contenitori fissi (contenitori criogenici – tank): le quantità consegnate dal fornitore presso i contenitori fissi devono essere espresse in litri, coerentemente all'unità di misura adottata nel provvedimento di autorizzazione all'immissione in commercio (capacità volumetrica).

Pacchi bombola: numero di bombole contenute nel pacco bombola, in analogia con il criterio definito per i contenitori mobili..

### A26 - Prezzo:

Contenitori mobili: indicare il prezzo della bombola/contenitore criogenico; Contenitori fissi (contenitori criogenici – tank): indicare il prezzo al litro; Pacchi bombola: indicare il prezzo della singola bombola contenuta nella confezione (pacco bombola).

Inoltre, il prezzo comprensivo di IVA deve essere indicato al netto dell'eventuale costo del servizio dovuto al fornitore. L'osservanza di questa indicazione è molto importante perché anche l'importo dell'ossigeno concorre al calcolo della spesa farmaceutica regionale.

### 7.2 Allergeni e radiofarmaci non dotati di AIC

Dal 2013 vengono rilevati nel flusso AFO anche gli allergeni in vivo non dotati di codice AIC e i radiofarmaci privi di codice AIC.

Gli allergeni utilizzati nella diagnostica allergologica in vivo (es. Prick test, Intradermoreazione, Patch test, test di provocazione nasale, bronchiale), privi di codice AIC, ma dotati di codice ATC V04CL, in quanto prodotti da officine di produzione autorizzate la cui commercializzazione è in accordo con il Dlgs 178/1991 del 29 maggio 1991<sup>3</sup> e il DM 13 dicembre 1991<sup>4</sup>, possono essere assimilati a formule magistrali, officinali e galeniche. Il "flag tipo medicinale" di riferimento da utilizzare nella trasmissione dei dati relativi a tali prodotti è il tipo 2 - "Formule magistrali, officinali, galenici" e per la loro individuazione deve essere impiegato il codice ATC di massimo livello disponibile.

I radiofarmaci non dotati di codice AIC, appartenenti alle seguenti tipologie:

- pre-92, in commercio in via transitoria sulla base del DM 13 dicembre 1991;
- prodotti industrialmente in base a quanto stabilito dal Dlgs 219/2006 del 24 aprile 2006<sup>5</sup> , su richiesta scritta del medico;
- medicinali sperimentali no-profit;
- preparati al momento dell'uso a partire da generatori;
- FDG (Fluorodesossiglucosio) preparato conformemente al Decreto 19 dicembre 2003

<sup>5</sup> "Attuazione della direttiva 2001/83/CE (e successive direttive di modifica) relativa ad un codice comunitario concernente i medicinali per uso umano, nonché della direttiva 2003/94/CE" (Supplemento ordinario alla ''Gazzetta Ufficiale, n. 142 del 21 giugno 2006 - Serie generale)

<sup>&</sup>lt;sup>3</sup> "Recepimento delle direttive della Comunità economica europea in materia di specialità medicinali." (GU Serie Generale n.139 del 15-06-1991)

<sup>4</sup> "Disposizioni sui radiofarmaci e sugli allergeni" (Pubblicato nella Gazz. Uff. 19 dicembre 1991, n. 297)

devono essere rilevati utilizzando i codici ATC V09 o V10 (e successivi livelli) nell'ambito del tipo medicinale 2 "Formule magistrali, officinali, galenici".

A20 - Campo "tipoMedicinale": 2

A21 - Campo "farmaco": per i radiofarmaci indicare l'ATC = V09 e V10 e successivi livelli; per gli allergeni in vivo indicare l'ATC = V04CL.

I radiofarmaci e gli allergeni in vivo dotati di AIC, quelli importati dall'estero continuano ad essere rilevati conformemente alle specifiche proprie della tipologia di farmaco a cui fanno riferimento (ovvero codice AIC, codice medicinale estero).

### 7.3 Medicinale BEVACIZUMAB nel trattamento della degenerazione maculare legata all'età

L'Agenzia Italiana del Farmaco ha reso disponibile il medicinale BEVACIZUMAB per il trattamento della degenerazione maculare legata all'età, tramite l'inserimento del prodotto negli elenchi della Legge 648/96 (determinazioni AIFA 23 giugno 2014 e 30 gennaio 2015).

Con la Delibera n. 170 del 15.02.2016 la Regione Emilia-Romagna ha approvato le regole per la gestione dell'uso terapeutico del medicinale BEVACIZUMAB nel trattamento della degenerazione maculare legata all'età modificando la precedente deliberazione n. 1141 del 2014; ha inoltre sviluppato, in accordo con le Aziende sanitarie, la procedura per la gestione in sicurezza in sala operatoria del farmaco, dal momento della ricezione fino alla somministrazione ed allo smaltimento, garantendo tracciabilità di tutti i passaggi.

La delibera 170/2016 sancisce l'obbligo della trasmissione della prestazione della iniezione intravitreale e la tracciabilità di tutti i passaggi del farmaco BEVACIZUMAB; i flussi coinvolti nel monitoraggio sono quelli dell'assistenza specialistica ambulatoriale (ASA) e dell'assistenza farmaceutica (FED e AFO).

Tali indicazioni relative al BEVACIZUMAB riguardano esclusivamente l'utilizzo intravitreale e non quello oncologico, in considerazione della necessità di disporre di dati puntuali e garantire la lettura integrata delle informazioni relative all'intero percorso del paziente durante l'iniezione intravitreale di sostanze terapeutiche in applicazione della DGR 170/2016, attraverso il collegamento dei flussi ASA e FED. Le indicazioni fornite per il flusso AFO hanno lo scopo di garantire l'omogeneità della rilevazione tra le diverse aziende sanitarie. I farmaci con via di somministrazione intravitreale attualmente inseriti nel Prontuario Terapeutico Regionale sono i seguenti:

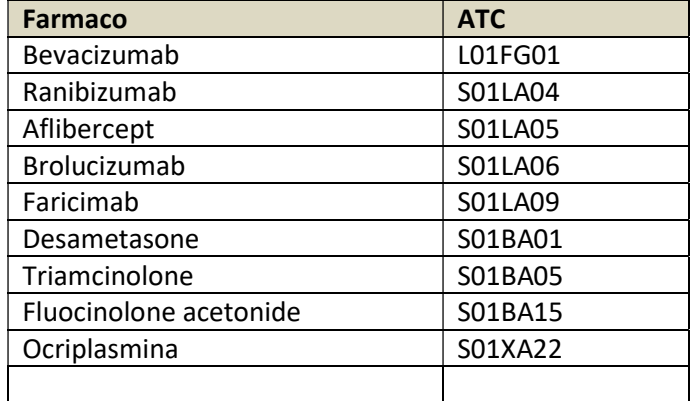

Nel flusso AFO devono essere rendicontati tutti i consumi di medicinali utilizzati nel trattamento intravitreale a carico del SSN nelle strutture pubbliche. Per quanto riguarda le strutture private accreditate, si chiede che siano rilevati i consumi del farmaco BEVACIZUMAB, allestito dalle farmacie ospedaliere autorizzate dalla DGR 170/2016, a carico del SSN.

Per favorire una rilevazione omogenea, vengono fornite alcune indicazioni specifiche per il farmaco BEVACIZUMAB.

### 7.3.1.1 Specifiche per gli erogatori pubblici

Per gli erogatori pubblici il dato deve essere inviato dall'Azienda che eroga il farmaco, seguendo le indicazioni specifiche del flusso relative a erogatore e ricevente ospedaliero. Per quanto riguarda il regime dell'attività, nel campo A07 - regimeAttivita indicare: 04 (ambulatoriale).

Il flag di erogazione diretta (campo A07) assume il valore N (consumo interno alla struttura).

### 7.3.1.2 Specifiche per gli erogatori privati accreditati

Per gli erogatori privati accreditati, il dato relativo al farmaco BEVACIZUMAB deve essere inviato dall'Azienda alla quale appartiene la farmacia che allestisce il farmaco; l'Azienda inviante indicherà, come struttura ricevente, la struttura privata accreditata che ha somministrato il medicinale, indicando nel campo A18 strutturaTerritoriale il codice STS11 dell'ambulatorio che ha effettuato la somministrazione. Devono essere trasmessi i consumi a carico SSN.

I campi relativi all'erogatore devono essere compilati seguendo le indicazioni specifiche del flusso relative a erogatore che individuano la farmacia che ha allestito il farmaco.

Per quanto riguarda il regime dell'attività, nel campo A07 - regimeAttivita indicare: 04 (ambulatoriale).

Il flag di erogazione diretta (campo A07) assume il valore N (consumo interno alla struttura).

Per quanto riguarda il RICEVENTE TERRITORIALE seguire queste indicazioni:

A14 -distrettoDipartimento: indicare il codice del Distretto nel quale è ubicata la struttura privata accreditata;

A15 – areaProblematica: indicare il valore DT

A16 – CDCRegionale e A17-tipologiaAssistenza: indicare rispettivamente

013 01– Assistenza specialistica convenzionata esterna.

OPPURE:

013 04- Specialistica convenzionata esterna - attività clinica

A18 – strutturaTerritoriale: indicare il codice della struttura accreditata (per il centro di costo DT013 il vincolo è obbligatorio scartante);

#### Rilevazione dei preparati vegetali a base di cannabis  $7.3.2$

Con la delibera di Giunta Regionale n. 1250/2016 del 1° agosto 2016 la Regione ha definito il percorso regionale per la prescrizione e la gestione dei preparati vegetali a base di cannabis, dando attuazione alla Legge regionale n. 11 del 17 luglio 2014 e al Decreto Ministeriale del 9 novembre 2015 con il quale è stata avviata la produzione italiana della cannabis e sono stati identificati gli usi medici consentiti in Italia.

L'atto regionale prevede l'erogazione di tali preparati sia in ambito ospedaliero che territoriale, anche da parte delle farmacie convenzionate, attraverso l'utilizzo di una "Scheda informatizzata per la prescrizione e il followup di trattamenti a base di preparati vegetali di cannabis sativa" con valore di ricetta medica, tramite la piattaforma SOLE. La Scheda informatizzata può essere compilata anche da medici non SSR, sia della Regione Emilia-Romagna che extra Regione Emilia-Romagna, una volta censiti nel sistema.

La delibera prevede anche che i dati di spesa e consumo di tali preparazioni dispensate a carico del SSR siano rilevate attraverso i flussi informativi regionali dell'assistenza farmaceutica (punto 11 del dispositivo).

Con l'allegato alla nota PG 2017/0164592 del 13/03/2017 si forniscono le specifiche per la rilevazione dei preparati vegetali a base di cannabis per i flussi dell'Assistenza Farmaceutica AFT e AFO, valide a decorrere dal 1° gennaio 2017. Le erogazioni di preparati magistrali a base di cannabis sativa devono essere rilevate con il codice ATC, come qualsiasi altro farmaco galenico.

Per la compilazione dei campi, seguire le indicazioni seguenti.

A20 – tipoMedicinali: indicare il valore 2;

A21 – farmaco: indicare il codice ATC N02BG;

A23 - tipoQuantita: indicare il valore 3 – erogazione per flag medicinale =2;

A25 - tipoPrezzo: indicare il valore 1- prezzo valorizzato;

A26 -Prezzo: indicare l'importo totale delle preparazioni magistrali erogate nel periodo comprensivo dell'eventuali verifiche di qualità e trasporto.

# 8 GESTIONE DELL'EMERGENZA COVID-19

Nel flusso AFO per individuare i farmaci erogati ai pazienti affetti da COVID-19, deve essere utilizzato il centro di costo COV20, istituito a livello nazionale per la gestione contabile dell'emergenza (DL 17 marzo 2020, n. 18).

Il codice è articolato secondo i sub-livelli del modello ministeriale LA:

- COV20.01 EMERGENZA COVID19 Prevenzione collettiva e Sanità Pubblica
- COV20.02 EMERGENZA COVID19 Assistenza Distrettuale
- COV20.03 EMERGENZA COVID19 Assistenza Ospedaliera.

Per indicare gli eventuali farmaci donati, il cui costo non concorre al calcolo del PMP (prezzo medio ponderato), occorre attribuire al campo tipoPrezzo il valore 2 = farmaco donato.

Per i farmaci erogati per terapie COVID-19, compilare il tracciato nel modo seguente:

### RICEVENTE TERRITORIALE

A15 - areaProblematica: indicare il valore CO;

A16 - CDCRegionale: indicare il valore V20;

A17 – tipologiaAssistenza: indicare una tipologia di assistenza coerente con il CDCRegionale;

A18 – strutturaTerritoriale indicare il codice STS11 della struttura di erogazione – facoltativo, se compilato deve essere valido.

#### RICEVENTE OSPEDALIERO

I campi del nodo riceventeOspedaliero (presidio, subcodice, disciplina, progressivoReparto) seguono le regole di compilazione generali.

Si chiede di indicare anche il centro di costo COV20.03, analogamente al ricevente territoriale; pertanto, il campo A09 flagTipoRicevente assume il valore 3 = Misto.

A15 - areaProblematica: indicare il valore CO; A16 - CDCRegionale: indicare il valore V20; A17 – tipologiaAssistenza: indicare il valore 03; Non vengono eseguiti ulteriori controlli.

### NODO COSTO

Per i farmaci donati: A25 – tipoPrezzo = 2 (donato) A26 – Prezzo = compilare con 00000000.00000;

Per i farmaci acquisiti con costi:

A25 - tipoPrezzo = 1 prezzo medio ponderato

A26 – Prezzo = compilare con il PMP - prezzo medio ponderato nel cui calcolo non devono essere ricompresi i farmaci donati o comunque ricevuti a costo zero.

#### Ospedalità privata

Durante l'emergenza Covid 19, l'Accordo Quadro tra Regione Emilia-Romagna e Associazione di Ospedalità Privata AIOP del 20/03/2020, ha disposto che le tariffe applicate dalle strutture private per il ricovero di pazienti COVID "non ricomprendono la fornitura di farmaci per il trattamento dei pazienti COVID".

Pur essendo conclusa la fase di emergenza, per completezza si riportano le indicazioni fornite per la rilevazione dei farmaci extra-tariffa acquistati da una azienda pubblica ed erogati a pazienti COVID-19 ricoverati presso strutture private.

Il flusso AFO rileva tali consumi, anche in caso di farmaci donati o acquisiti senza costi.

#### NODO EROGATORE:

A01 – codAzienda: indicare il codice dell'azienda pubblica con cui vige l'accordo, che ha acquistato il farmaco e che trasmette il dato.

A02 - presidio e A03 subcodice: non compilare.

#### NODO dettaglioConsumo:

A07 - regimeAttività: 1 ordinario

A08 – flagErogazioneDiretta: N consumo interno a struttura A09- flagTipoRicevente: 2 – territoriale

### NODO RICEVENTE TERRITORIALE:

- A14 distrettoDipartimento: non compilare
- A15 areaProblematica:
- A15 areaProblematica: indicare il valore CO;
- A16 CDCRegionale: indicare il valore V20;
- A17 tipologiaAssistenza: indicare il valore 03;
- A18 strutturaTerritoriale: codice della struttura privata.

# 9 TABELLE DI RIFERIMENTO

Le tabelle di rifermento sono consultabili attraverso i servizi web la cui consultazione è libera.

I servizi WEB esposti sono suddivisi in due macrocategorie:

- servizi dell'Anagrafe Strutture: consentono di ottenere informazioni anagrafiche relative alle strutture fisiche, alle strutture erogatrici ed agli enti (titolari e gestori) che sono archiviati nella banca dati dell'anagrafe regionale delle strutture sanitarie e sociosanitarie;
- servizi di decodifica: consentono di visualizzare le informazioni relative alle decodifiche (dizionari) che sono archiviate nel database regionale delle tabelle di riferimento (metadati).

La tecnologia adottata è basata sull'architettura a servizi RESTIRESTI sviluppati secondo lo standard del linguaggio XML[XML] / JSon[JSON] / CSV[CSV] per la rappresentazione dei dati.

Per accedere ai diversi formati specificare al termine del path l'estensione relativa al formato che si desidera ottenere (ad esempio se si vuole aprire la tabella in csv/excel nel percorso al posto di decodifiche\_flusso/? inserire decodifiche\_flusso.csv?)

Esempio:

https://siseps.regione.emilia-

romagna.it/AnagrafeServiziSanitaWs/services/decodifiche/decodifiche\_flusso/?CODICE\_FLUSSO =AFO&CODICE\_TIPO=TIPOOPERAZIONE per ottenere i dati in formato XML (default)

https://siseps.regione.emilia-

romagna.it/AnagrafeServiziSanitaWs/services/decodifiche/decodifiche\_flusso.json?CODICE\_FLUS SO=AFO&CODICE\_TIPO=TIPOOPERAZIONE per ottenere i medesimi dati in formato json

https://siseps.regione.emilia-

romagna.it/AnagrafeServiziSanitaWs/services/decodifiche/decodifiche\_flusso.csv?CODICE\_FLUS SO=AFO&CODICE\_TIPO=TIPOOPERAZIONE per ottenere i dati in formato CSV

### 9.1 Tabella dei Codici dei messaggi di errore e segnalazione.

I messaggi di errore/segnalazione sono consultabili attraverso il seguente link:

https://siseps.regione.emilia-

romagna.it/AnagrafeServiziSanitaWs/services/decodifiche/errori\_flusso.xml?codice\_flusso=AFO

# 10 MODALITA', TEMPI DI TRASMISSIONE E RITORNO INFORMATIVO 10.1 Modalità di invio

Tutte le Aziende dovranno trasmettere i file tramite l'applicativo nel portale web del Sistema Informativo Sanità e Politiche Sociali.

Ogni Azienda deve inviare il file (INVIO FILE) da sottomettere al programma regionale dei controlli (SIMULAZIONE), verificare l'esito dell'elaborazione, per poi correggere gli eventuali errori e segnalazioni prima di inviare i dati definitivi che vanno consolidati (CONSOLIDAMENTO) da parte dell'azienda. Successivamente segue la fase di elaborazione svolta dalla Regione che si concluderà con il caricamento in banca dati e la creazione di un ritorno informativo.

### 10.2 Tempi di invio

I dati devono essere inviati mensilmente e devono essere consolidati entro i due mesi successivi alla competenza.

Il calendario degli invii per il 2024 è il seguente:

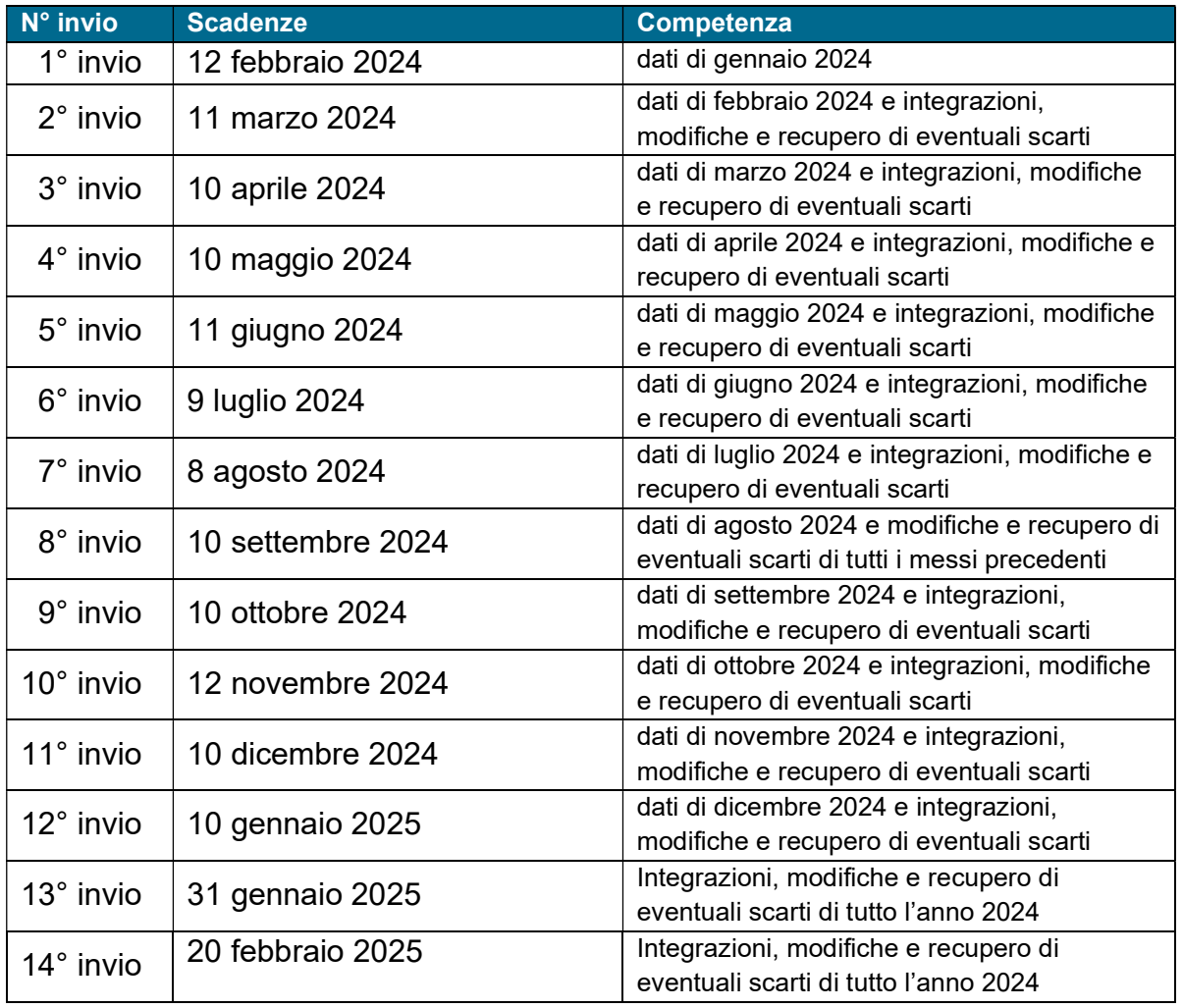

Si ricorda che la tempestività di invio dei dati e la loro correttezza (intesa come quota di record già inviati e non più modificati) è un requisito fondamentale per permettere delle corrette valutazioni sull'attività e la performance delle strutture.

## 11 RITORNO INFORMATIVO

### 11.1 Diagnostica fornita in validazione flusso

Ogni Azienda può verificare on-line il risultato della simulazione dell'invio effettuato e provvedere alle eventuali correzioni. Infatti, è possibile verificare, in maniera automatica, il risultato della procedura regionale di controllo dei dati.

Al termine del processo di simulazione, oltre al report riepilogativo dei risultati dell'elaborazione, vengono restituiti all'Azienda i seguenti file, disponibili nei formati XML, TXT, CSV:

- Scarti
- Segnalazioni.
- File TB4 segnalazioni sui prezzi Il foglio excel contiene le segnalazioni sui prezzi. Viene segnalato come "prezzo elevato" il prezzo superiore al prezzo al pubblico (fonte Farmadati).
- File TB5 farmaci fuori commercio -

### Scarti (E)

Il file contiene le chiavi dei record scartati per il mancato superamento dei controlli.

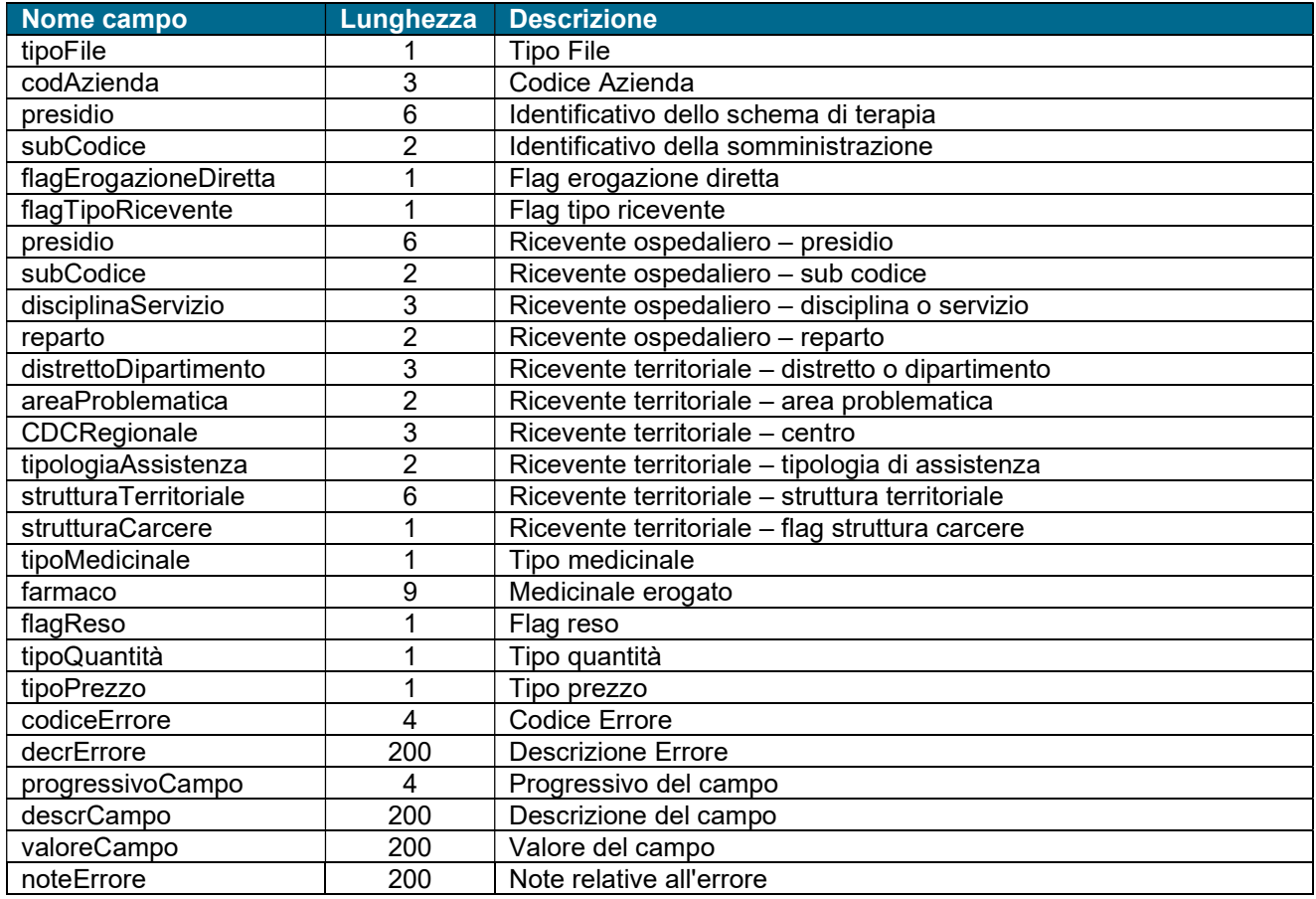

Inoltre, sono disponibili i tracciati completi dei record scartati e validi.

#### Segnalazioni (W)

Il file contiene le chiavi dei record che hanno prodotto segnalazioni non scartanti.

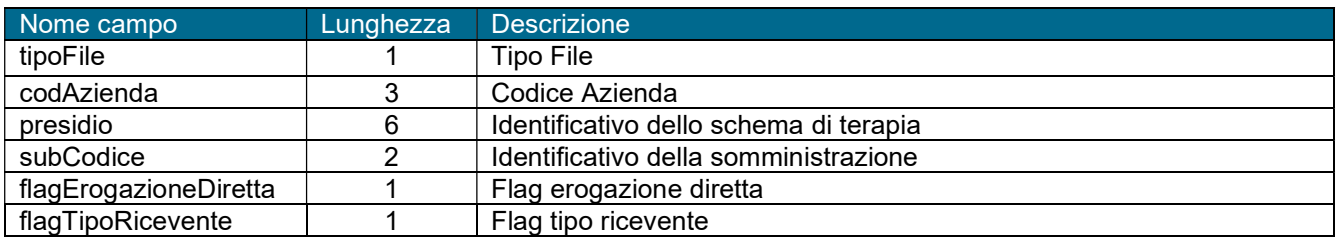

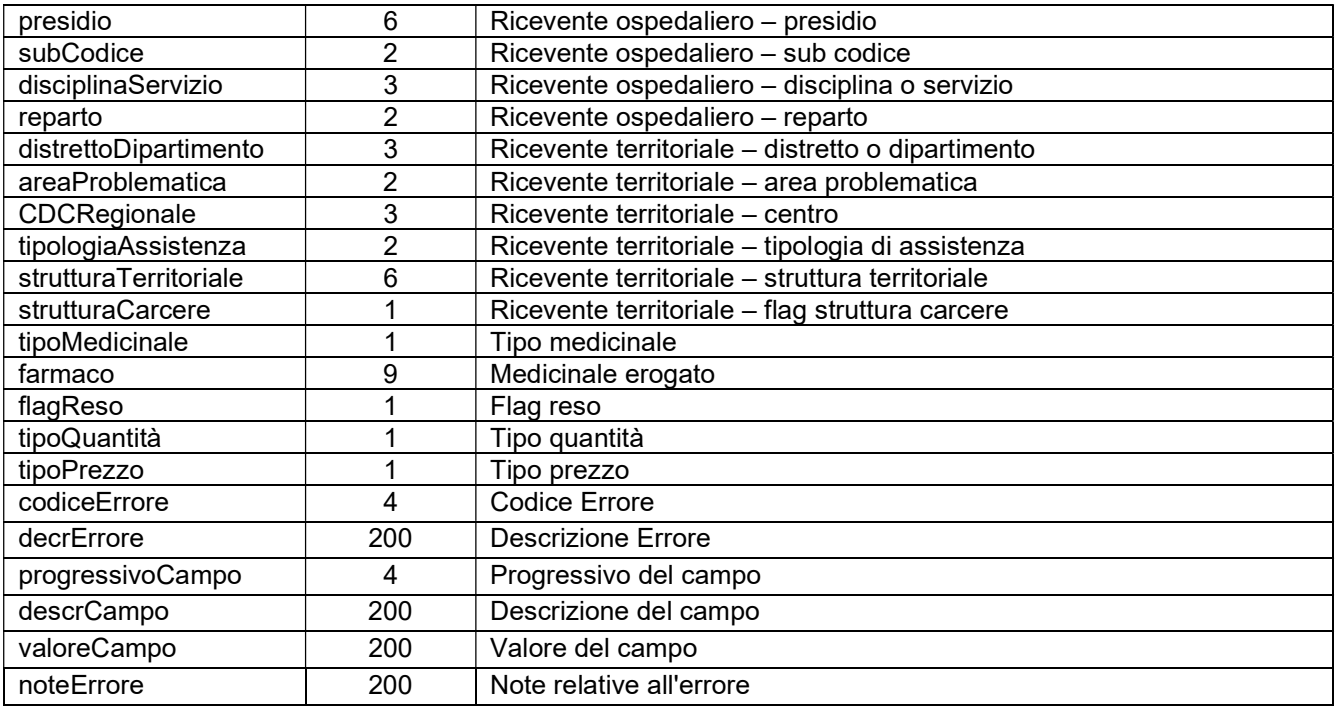

### 11.2 Debito informativo da fornire dopo il caricamento

Ad ogni invio, dopo il consolidamento effettuato dall'Azienda e il caricamento dei dati validi nella banca dati regionale, vengono messi a disposizione degli utenti abilitati i file di ritorno informativo.

I dati potranno essere ottenuti attraverso opportune funzioni presenti sul portale del Sistema Informativo Sanità e Politiche Sociali cliccando AFO e la voce Ritorno informativo oppure attraverso dei servizi web per i quali verrà fornita in seguito la documentazione tecnica.

L'utente potrà selezionare la tipologia di file che intende scaricare, il periodo di riferimento, e il formato del file che vuole ottenere (i formati previsti sono: XML, TXT, CSV).

I file prodotti riproporranno sempre l'ultima situazione della banca dati regionale rispetto ai dati di competenza dell'utente.

I file che si possono ottenere come ritorno informativo, per anno e mese, sono seguenti:

- Riepilogo esiti dell'elaborazione
- Scarti
- Segnalazioni
- Report TB3
- Elenco TB4
- Elenco TB5

### Riepilogo esiti dell'elaborazione

Questo file ripropone il report riepilogativo dei risultati dell'elaborazione.

#### Scarti

Tracciato: (vedere tracciato delle simulazioni)

Il file contenente i singoli record scartati per il mancato superamento dei controlli, viene fornito alle singole Aziende sanitarie che dovranno provvedere alla correzione e all'invio nei periodi successivi.

#### **Segnalazioni**

Tracciato: (vedere tracciato delle simulazioni)

Il file contenente i singoli record validati e caricati, ma con segnalazioni viene fornito alle singole Aziende sanitarie.

#### Report TB3 – Divisioni e centri di costo senza consumi

Il report contiene l'elenco delle divisioni e dei centri di costo, per le Ausl, che non presentano consumi farmaceutici. Il file è cumulativo su tutto l'anno di riferimento.

#### File TB4 – Segnalazioni sui prezzi

Il foglio excel contiene le segnalazioni sui prezzi. Viene segnalato come "prezzo elevato" il prezzo superiore al prezzo al pubblico (fonte Farmadati).

### File TB5 – Farmaci fuori commercio

Il foglio excel fornisce l'elenco dei farmaci che presentano l'errore di Farmaco fuori commercio. Nel file viene esposto il codice del farmaco scartato e il codice del farmaco che lo sostituisce, quando esiste.

# 12 Referenti Regionali

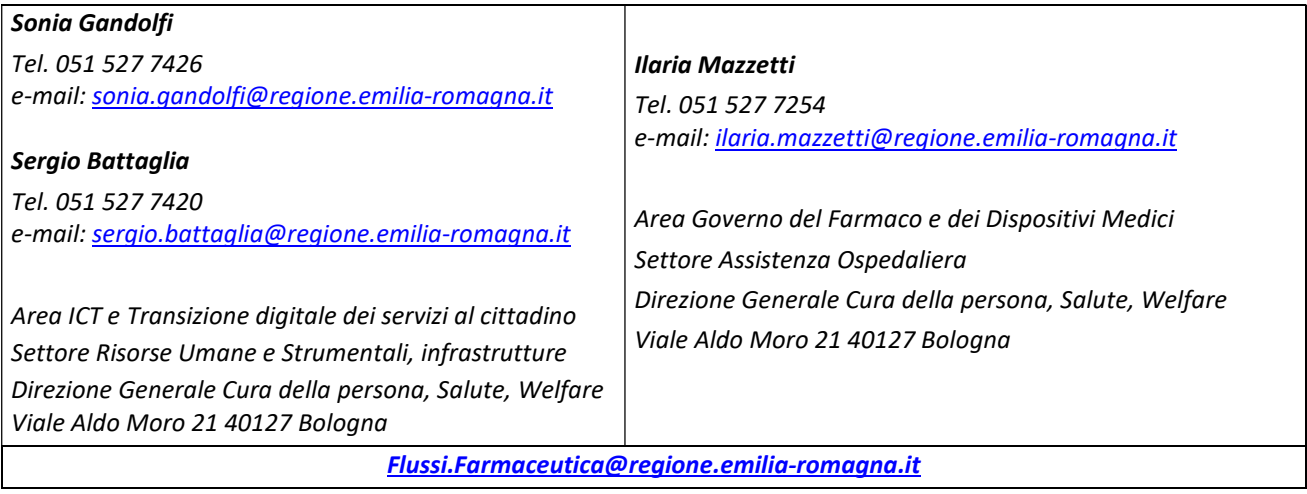